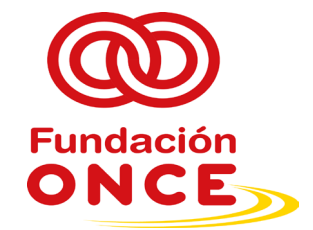

# **PLIEGO DE CONDICIONES TÉCNICAS**

#### **CONTRATACIÓN DE PROYECTO PARA EL DESARROLLO E IMPLEMENTACIÓN DE HERRAMIENTA DE GESTIÓN DE LAS CONVOCATORIAS DE FUNDACIÓN ONCE.**

# **1.- ALCANCE Y CONTENIDO DEL TRABAJO (OBJETO)**

#### **1.1 Objetivos del Proyecto DICO**

En la actualidad Fundación ONCE dispone de una página dónde se muestran las Convocatorias de ayudas abiertas y dónde los solicitantes (Entidades o Personas físicas) pueden acceder a unos formularios, que deben enviar cumplimentados vía Email.

Se busca disponer de una plataforma, moderna, escalable y ágil que le permita a Fundación ONCE disponer de mayor eficiencia, conocimiento a partir de los datos y capacidad de automatización a la hora de gestionar todo el proceso operativo de las diferentes convocatorias, así como su justificación de una forma centralizada durante todo el ciclo de vida de convocatorias tanto desde un punto de vista interno de la organización (FONCE) como externo (solicitantes y beneficiarios). De esta forma, progresivamente irá aumentando el conocimiento de sus solicitantes y beneficiarios lo que le permitirá mejorar la experiencia con los mismos y disponer de una visión 360º y por tanto la estrategia de generación de impacto social en cada nueva convocatoria.

- Mayor conocimiento de los solicitantes y beneficiarios a partir de sus datos para el aprendizaje en el impacto social de las convocatorias
- Capacidad de automatización de los procesos
- Trazabilidad y Transparencia de cada expediente para el solicitante y/o beneficiario en todo en todo el ciclo de vida del proceso
- Disponer de mayor eficiencia, flexibilidad y escalabilidad en la gestión de las convocatorias.

## **1.2 Alcance Funcional del Proyecto DICO**

En esta sección se describen aquellas funcionalidades incluidas en el alcance del proyecto DICO, teniendo en cuenta que Fundación ONCE ya dispone de un análisis detallado del proyecto realizado por un partner oficial de Salesforce, que será entregado al adjudicatario.

Dicho análisis se describe en los puntos que se muestran a continuación en este mismo documento.

#### **1.2.1 Adaptación del Modelo de Datos**

Adaptación del modelo de datos existente en la plataforma actual de Salesforce de FONCE para incluir la gestión de convocatorias de ayudas tanto a personas físicas como a entidades aportando una visión 360º tanto de los beneficiarios como de las propias convocatorias y todos sus solicitantes, sin olvidar la gestión adecuada de la justificación de los proyectos derivados de cada solicitud otorgada incluyendo los pagos subyacentes.

## **1.2.2 Proceso Gestión Convocatorias**

Ajustes del modelo de gestión existente en Salesforce para Fundación ONCE que permita la publicación de bases de convocatorias de ayudas para 6 tipologías de programas:

- Personas jurídicas-Movimiento asociativo
- Personas físicas para empleo o accesibilidad
- Otras entidades
- Acciones propias de FONCE
- Emprendimiento
- Convenios

El sistema deberá permitir la renovación de las convocatorias y sus requisitos asociados, así como generar nuevas convocatorias dentro de las 6 tipologías listadas sin necesidad de cambios en la estructura del sistema.

Este modelo de gestión deberá soportar los siguientes subprocesos:

- Proceso de **auto asignación de solicitudes** en base a criterios predefinidos para su tramitación;
- Proceso de **puntuación de evaluaciones de solicitudes** en base a 40 parámetros aproximadamente.
- Proceso de **generación de requerimientos de solicitud y justificación.**
- **Mecanismo de validación de requerimientos** y documentación asociada.
- **Proceso de Resolución**. Gestión de los distintos organismos de resolución en base a categorización de cada solicitud.
- **Proceso Gestión y generación de pagos**, incluyendo excepciones y adelantos.
- **Componente de Clonado de Convocatorias** con todos sus requerimientos.
- **Generación de documentación** de solicitud en PDF.
- **Aceptación/Asignación de fondos** de forma masiva y delegada.
- **Automatización de tareas de seguimiento** durante todo el proceso.

#### **1.2.3 Proceso de Gestión de la Justificación**

Instalación y configuración de un módulo específico que permita realizar la justificación de las solicitudes manteniendo la coherencia del sistema y la visión 360º tanto de solicitantes como de beneficiarios de las ayudas concedidas.

- Adaptación de modelo de datos a la gestión propia de las entidades con las que trabaja Fundación ONCE.
- Gestión de la visibilidad del módulo para su uso en el portal de Justificación
- Gestión de roles y perfiles de usuarios adaptados a la utilización del módulo.

# **1.2.4 Comunidad o Portal de Solicitudes**

Generación de un portal accesible para todas las personas y entidades solicitantes de ayudas a FONCE desde el cual puedan realizar todas las gestiones necesarias tanto para la solicitud propiamente dicha de sus solicitudes de ayudas como para su seguimiento durante todo el periodo de actividad.

Este portal constará de una parte pública y otra privada.

En la parte Pública se deberán cubrir los siguientes requerimientos:

- Configuración Base del portal.
- Diseño y creación de la comunidad totalmente Accesible.
- Publicación dinámica de Convocatorias en base a configuración desde BackOffice.
- Proceso de envío de login a zona privada de Solicitudes.
- Control de errores de login, reseteo de contraseñas en autoservicio y gestión de incidencias.

•

En la parte Privada se deberán cubrir los siguientes requerimientos:

- Configuración Base del portal.
- Diseño y creación de la comunidad.
- Control de acceso.
- Gestión de acciones a realizar en el portal.
- Configuración de Accesibilidad.
- Generación de contenido dinámico por cada Convocatoria.
- Flujo visual de proceso de Solicitud de cada una de las tipologías definidas.
- Componente de carga de documentación en base a Requerimientos por programa.
- Gestión de incidencias desde el portal.
- Filtrado Automático de Solicitudes en base a Scoring Validación %Completitud.

## **1.2.5 Integraciones**

- Integración con el sistema de correo electrónico Outlook (Office 365)
- Integración Salesforce SAP
	- o Salesforce > SAP
		- Cuentas (Acreedor, Entidad)
- Contactos (Acreedor, Beneficiario)
- Convocatorias (Expedientes)
- Justificación Desembolso (Pagos)
- o SAP > Salesforce
	- Actualización de las Convocatorias (Expedientes)
	- Actualización de Justificaciones y Facturas
	- Actualización de Pagos
- Integración Salesforce SharePoint
	- o Configuración de la integración de Salesforce con el sistema de gestión documental SharePoint a través de Salesforce Files Connect.
	- o El caso de uso seria de la siguiente forma: los documentos serán subidos por los usuarios a Salesforce a través del portal, y luego un proceso asíncrono deberá pasar los documentos a SharePoint, dejándolos accesibles igualmente en Salesforce, transparente para el usuario.
	- o Además, se deberá poder generar una estructura de carpetas en SharePoint automáticamente en función de la estructura del modelo de datos definida en Salesforce.

# **1.2.6 Informes y KPIs**

FONCE requerirá múltiples indicadores de medición para evaluar los resultados de las distintas convocatorias. Para ello se utilizará el módulo estándar de Informes y Paneles de Salesforce.

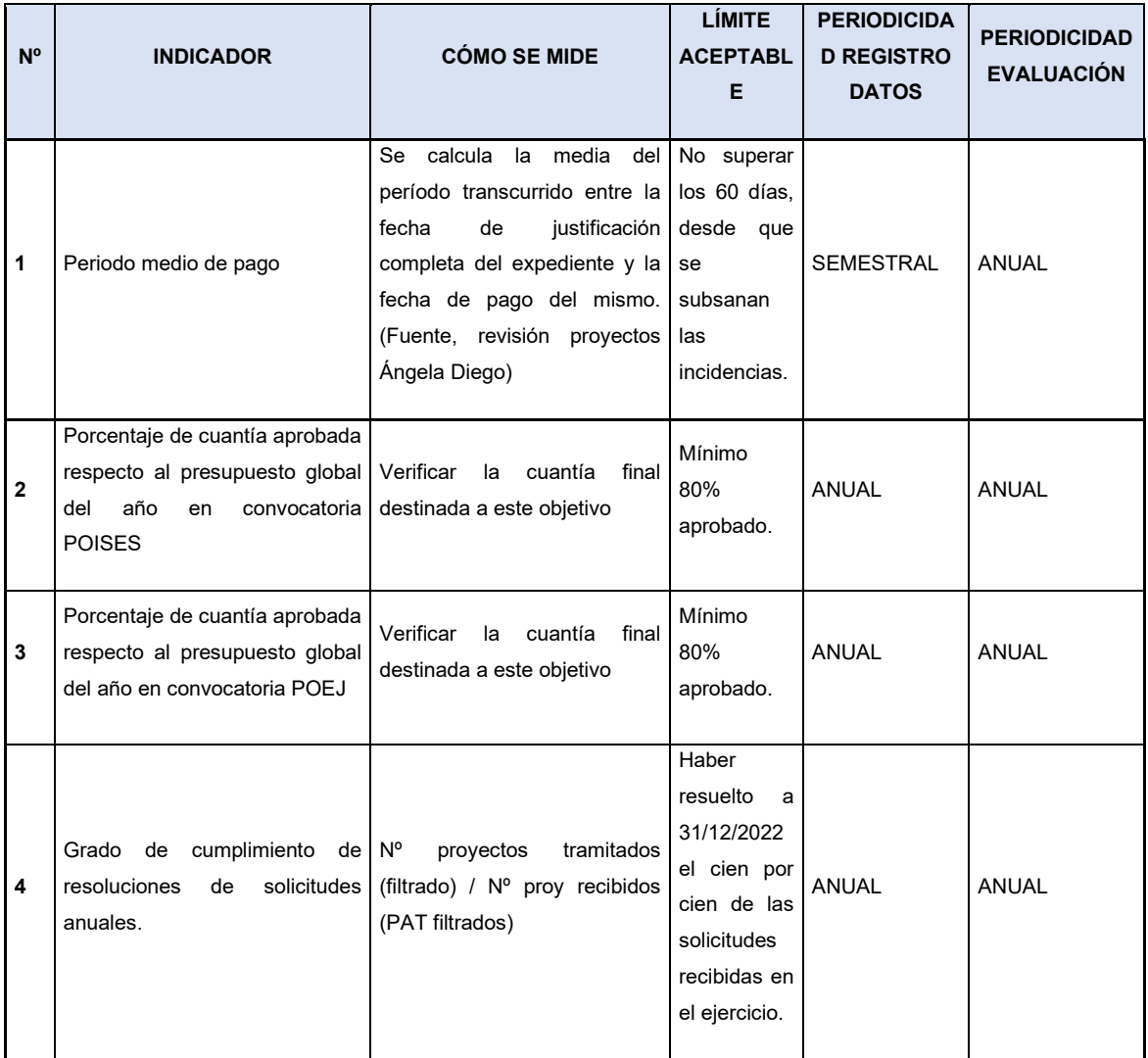

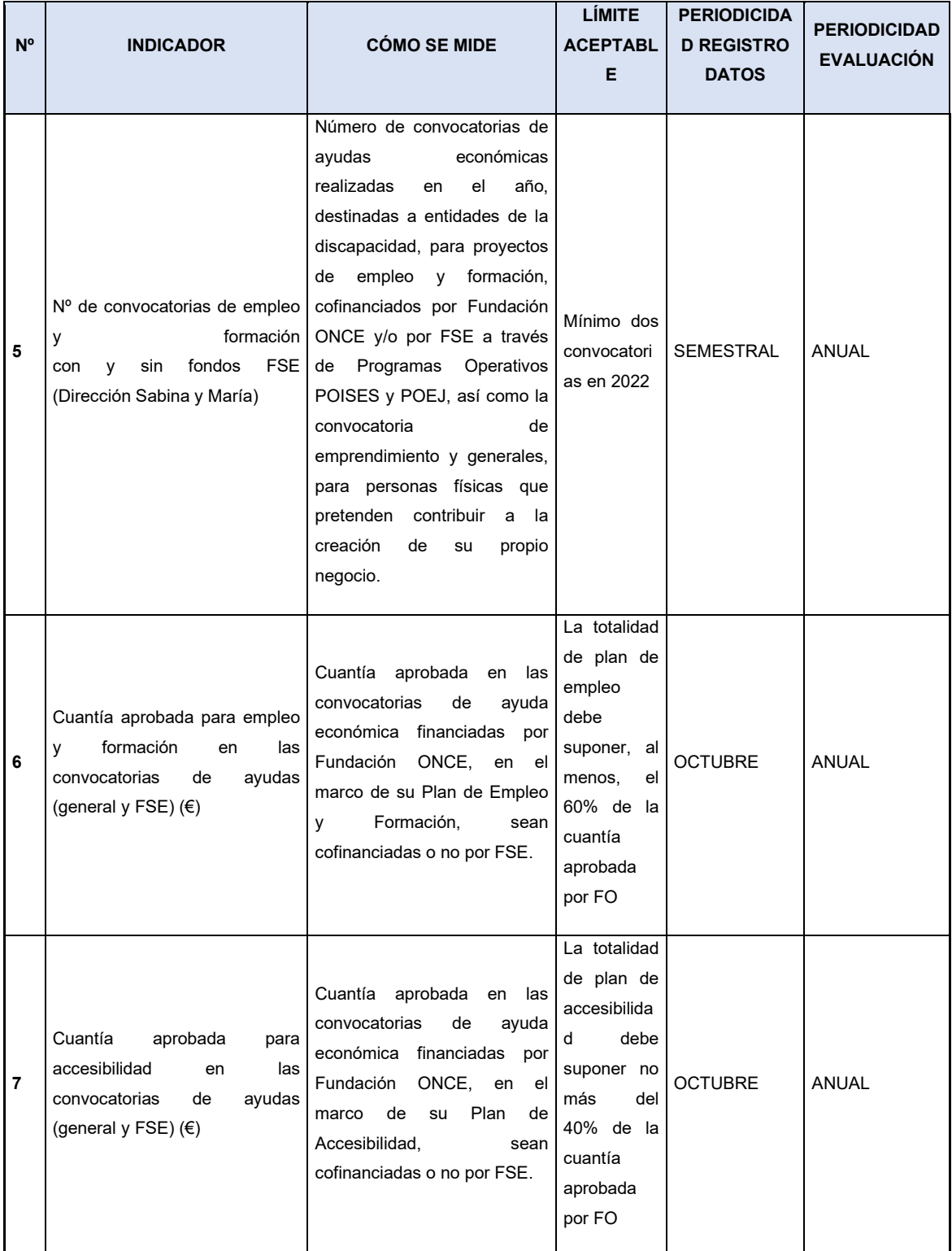

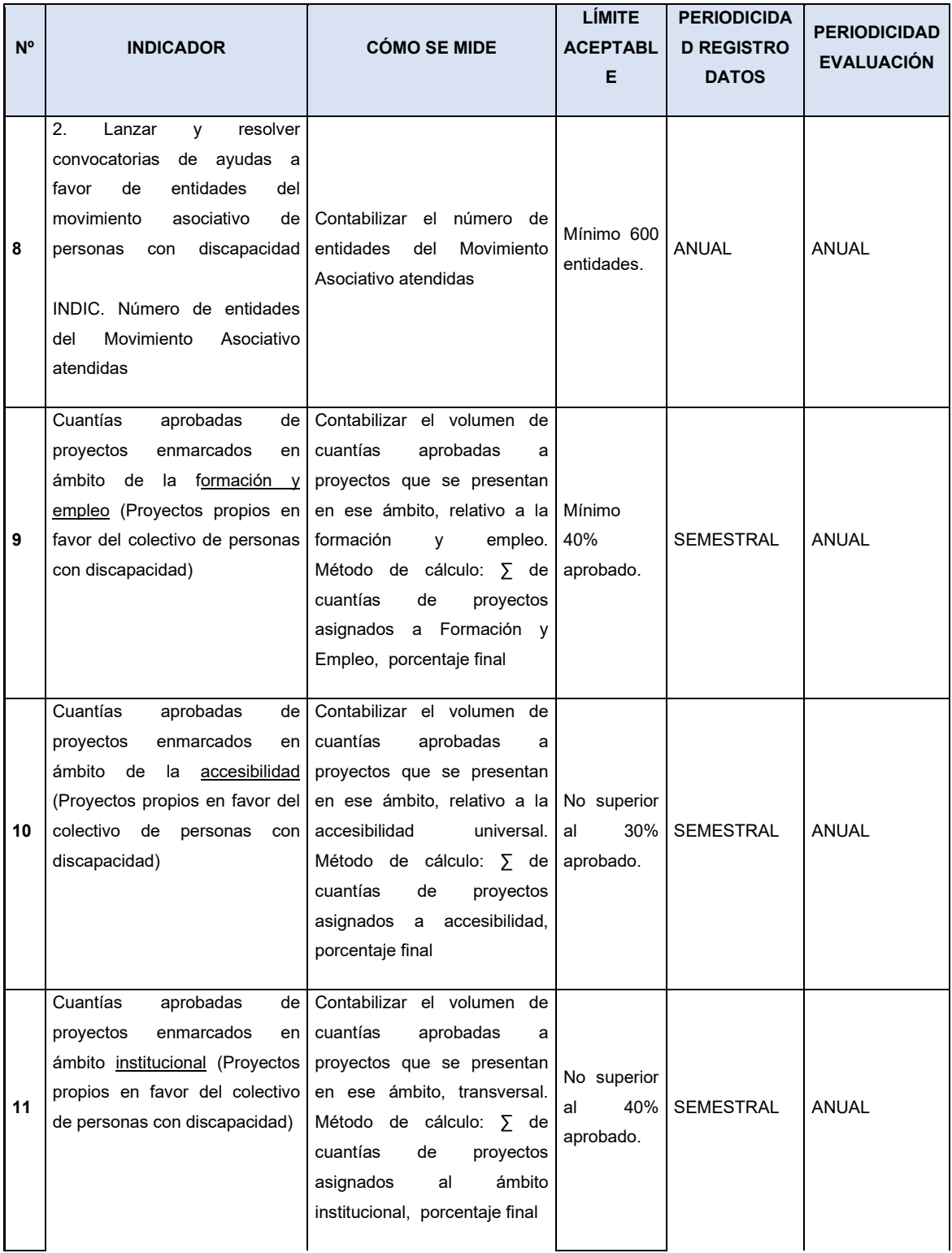

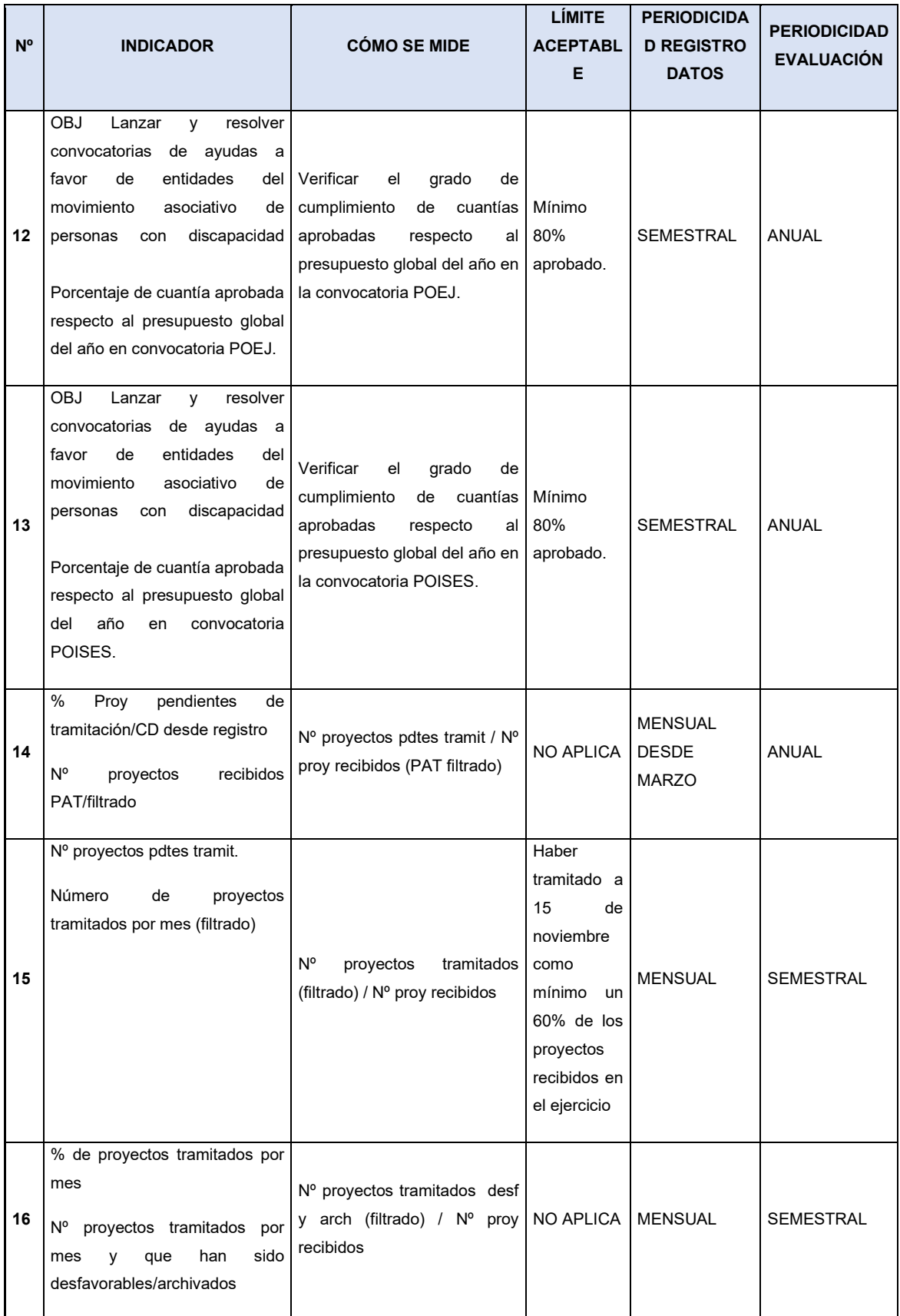

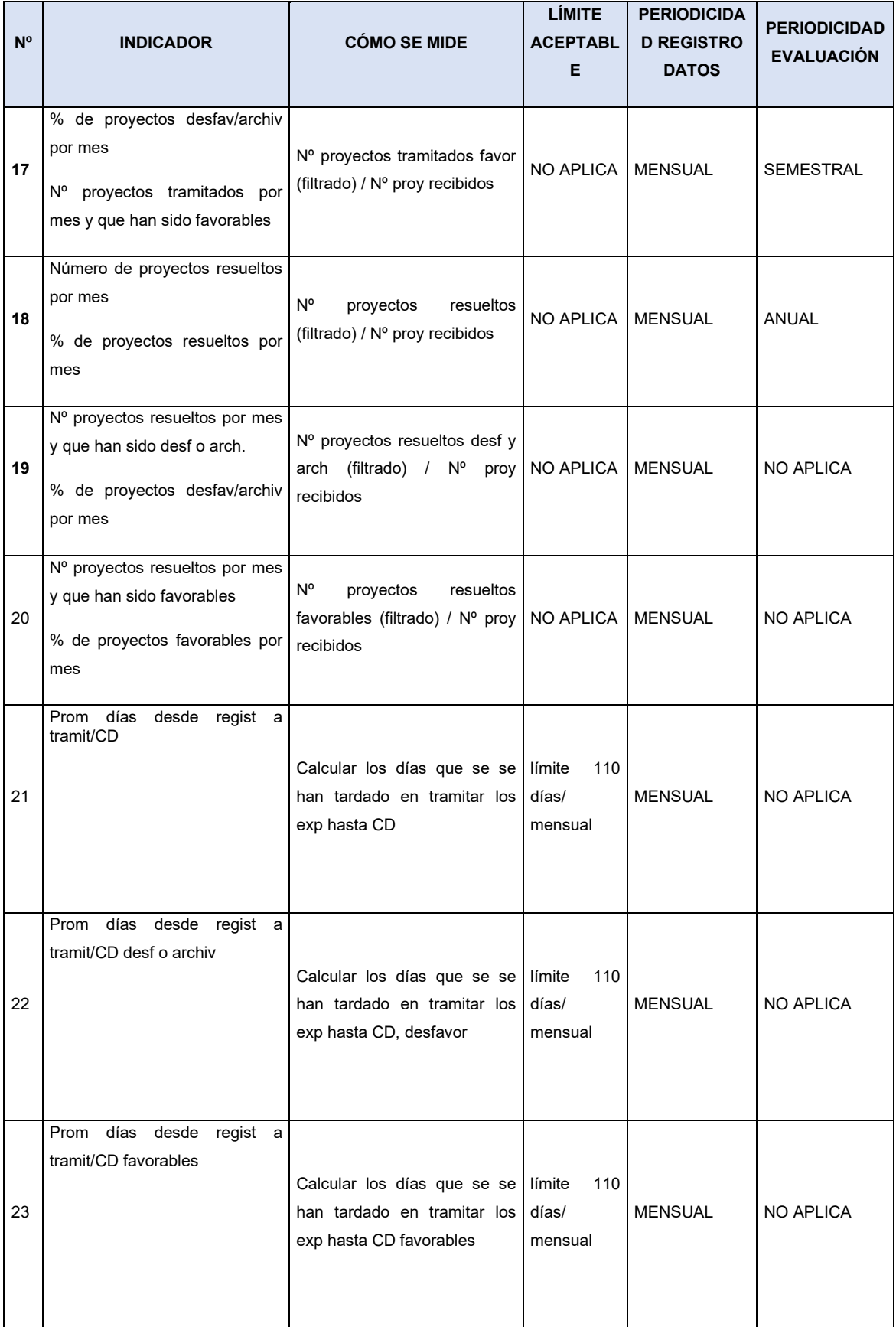

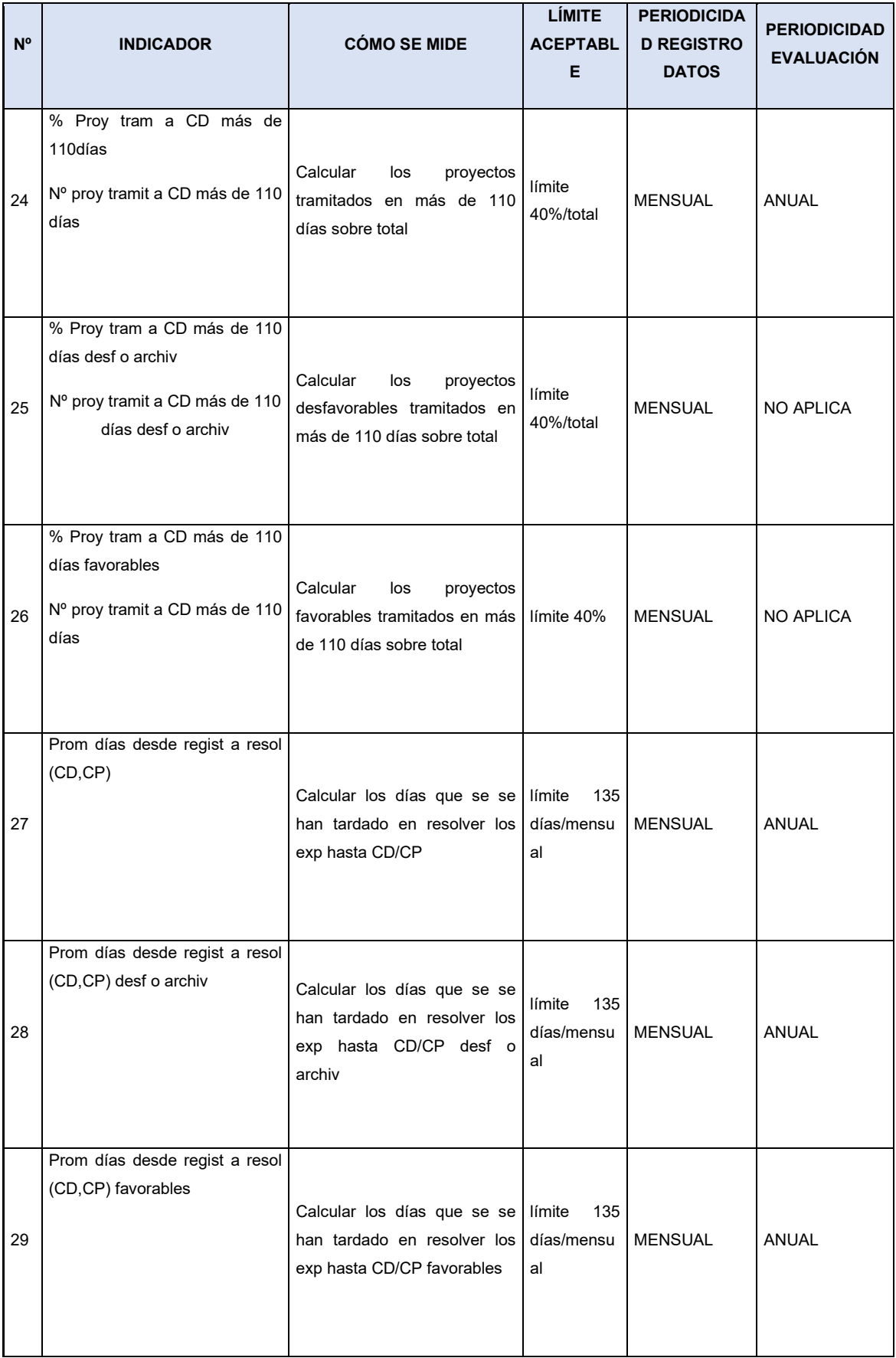

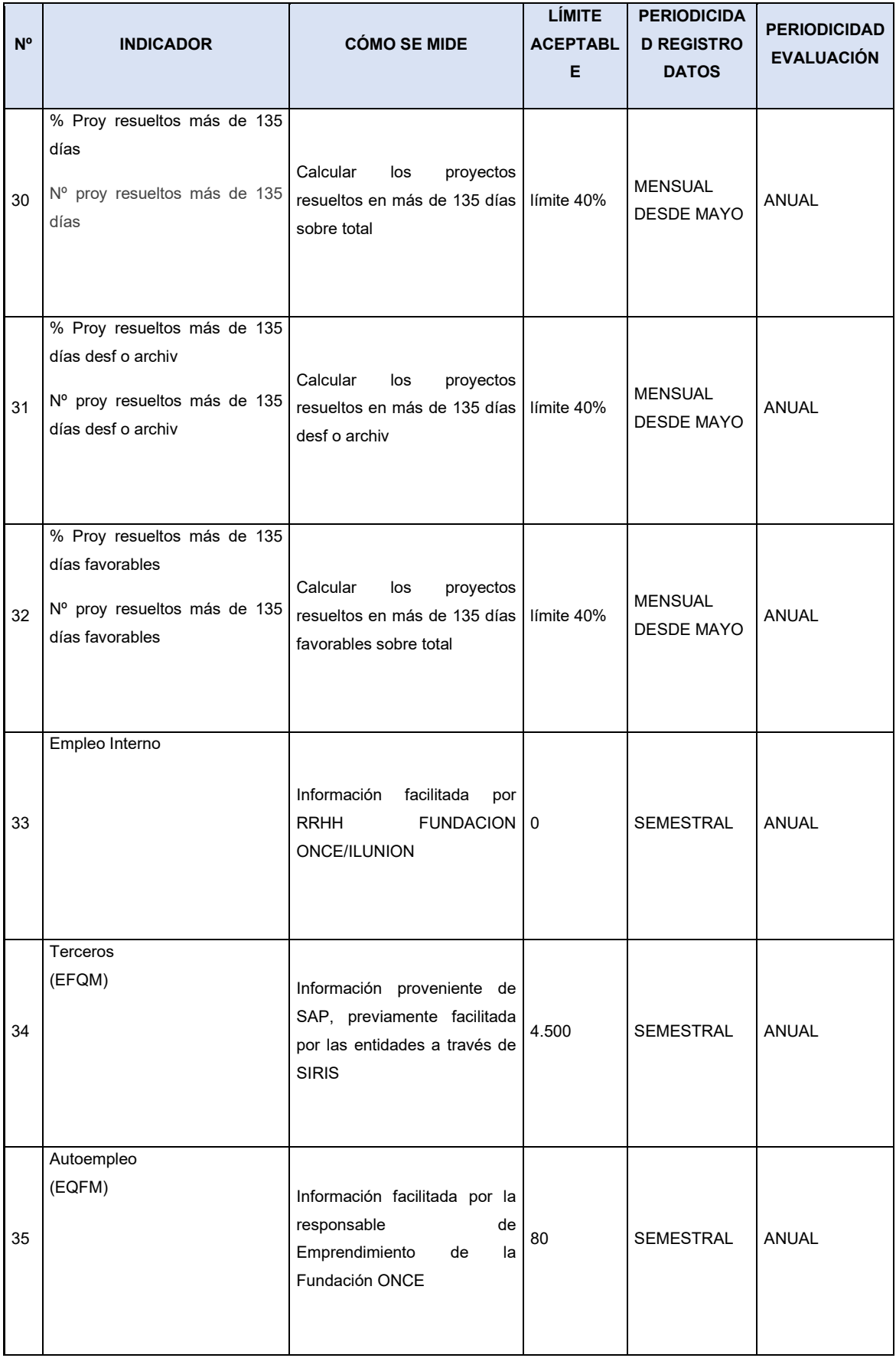

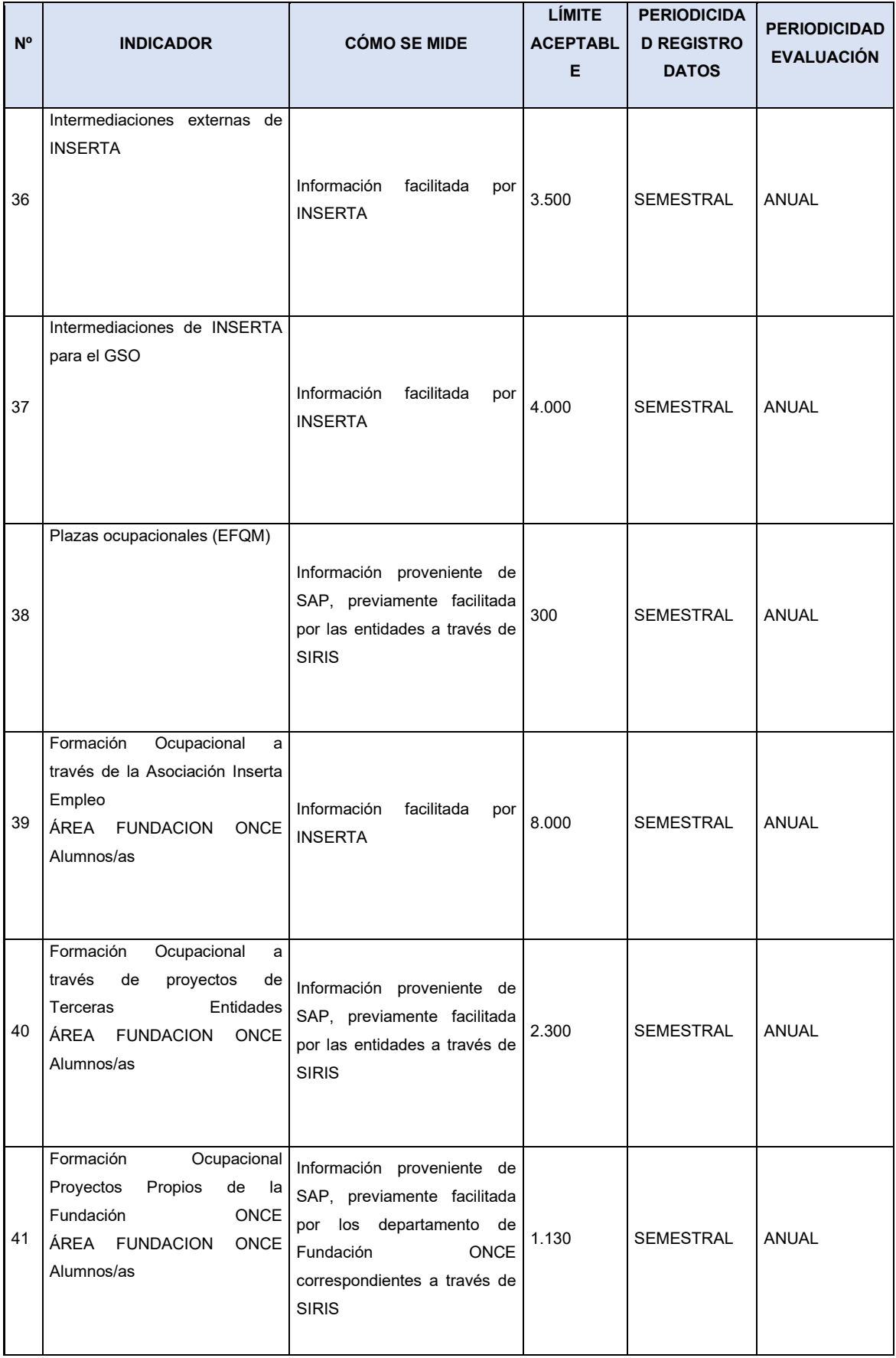

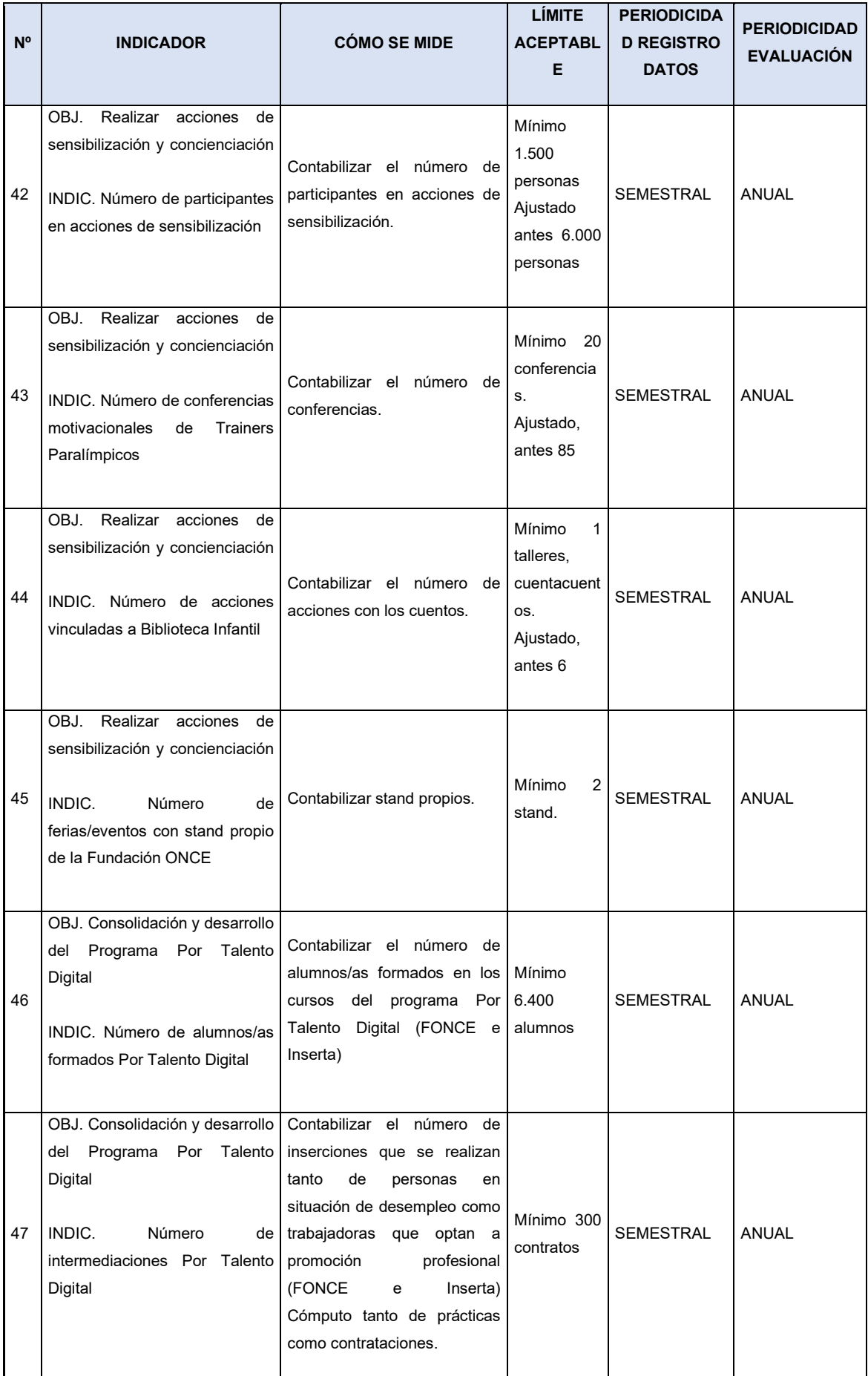

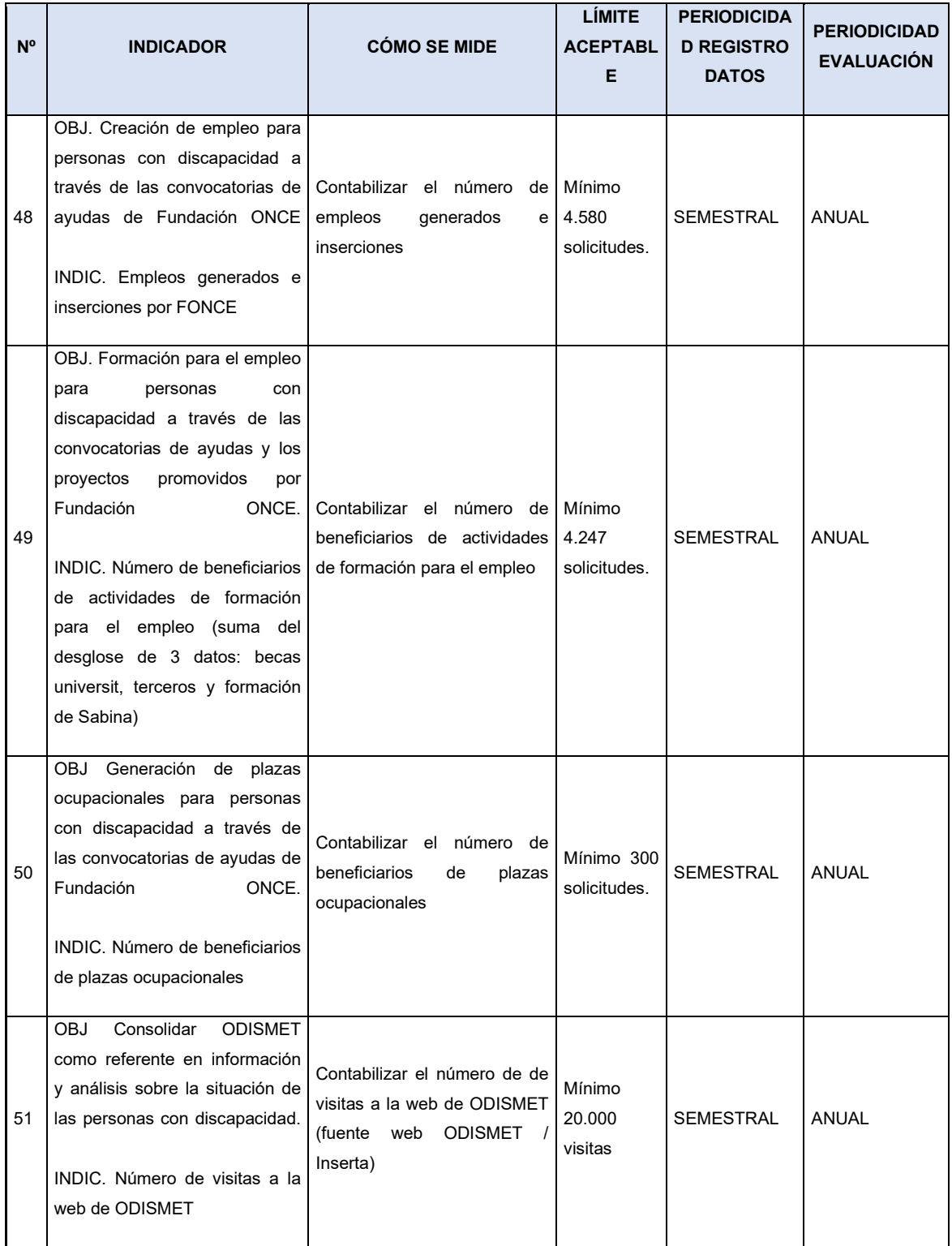

# **1.2 Mapa Global de Procesos DICO**

En este apartado presentamos de forma general el mapa de procesos que debe cubrir la solución en Salesforce para el ámbito de este proyecto.

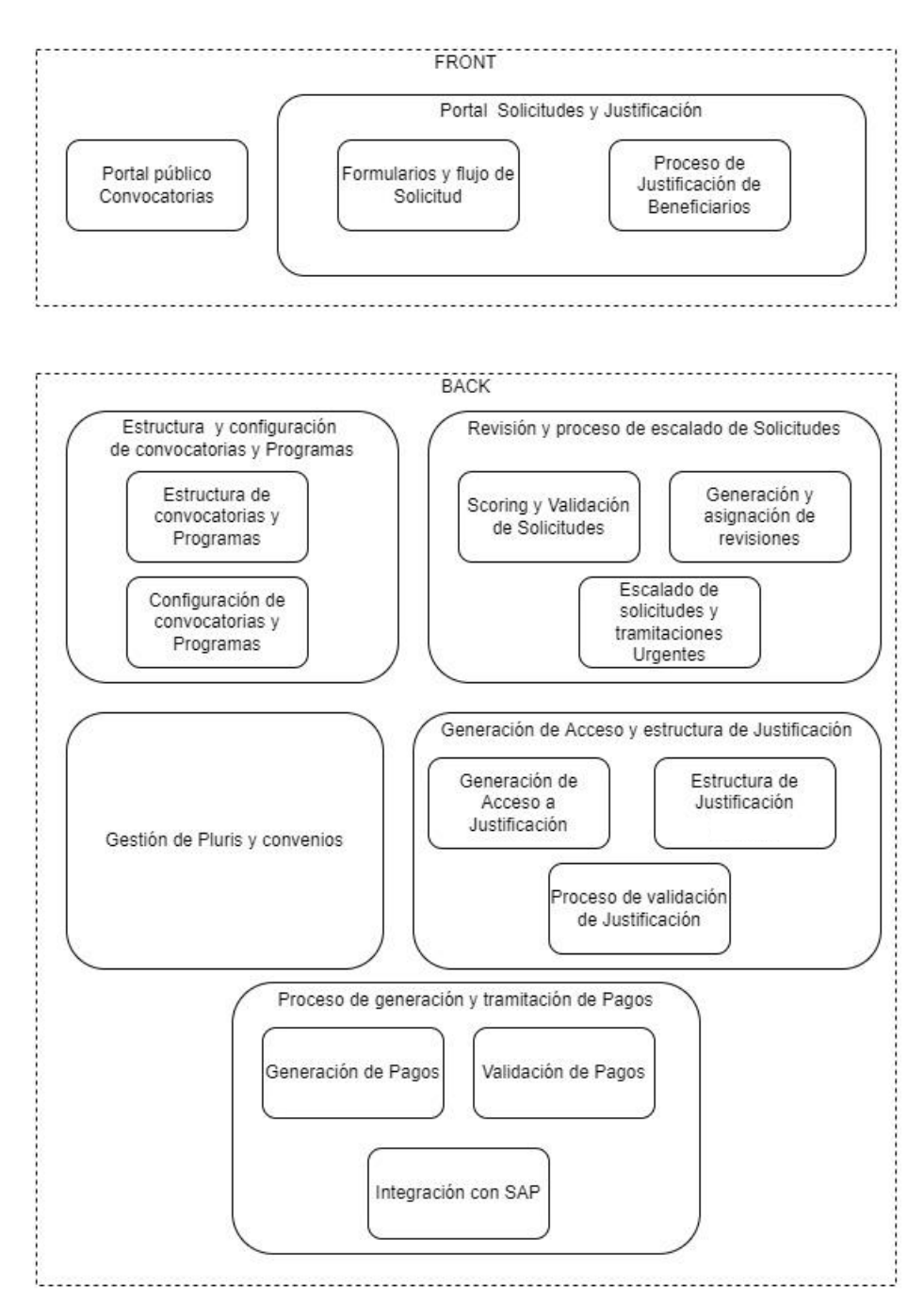

# **1.3 Descripción y detalle de Procesos DICO**

En esta sección describiremos cada uno de los procesos incluidos en el mapa global de procesos de la sección anterior.

Lo primero será sentar las bases de la estructura general de la solución, teniendo en cuenta que la

dividiremos en dos:

- **FRONT:** Parte funcional para usuarios finales externos a FONCE (en adelante Solicitantes o Beneficiarios), que incluirá los portales, los accesos y su configuración, así como los procesos específicos para estos usuarios finales o Solicitantes.
- **BACK:** Parte Funcional para usuarios finales de FONCE (En adelante Usuarios), que incluirá toda la estructura general de la solución, así como los procesos internos de gestión, validación y seguimiento de cada solicitud entrante para cada convocatoria o programa de FONCE.

Para entender bien todo el proceso, a continuación, definiremos a muy alto nivel cómo es el proceso total de una forma lineal, aunque en muchos casos haya puntos en los que haya reinicios de fase o incluso reinicios de proceso generales, que se irán detallando cuando profundicemos en cada uno de los procesos.

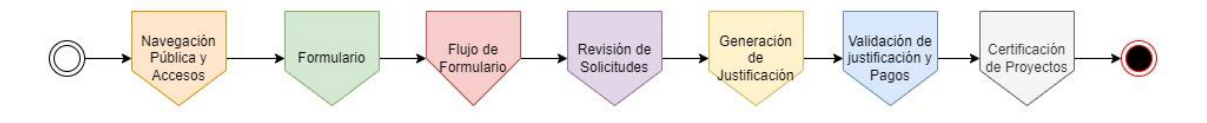

El proceso inicia con la navegación en el portal público de un usuario final, que decidirá a qué convocatoria y/o programa aplicar. Una vez decidido, deberá entrar en el área privada o portal de convocatorias para rellenar el formulario específico de la Convocatoria seleccionada.

Deberá rellenar ese formulario y entregar toda la documentación solicitada durante el proceso. Una vez entregada la documentación y rellenado el formulario, el usuario entregará la solicitud que deberá ser validada por el técnico asignado de FONCE, y deberá pasar por todos los pasos de aprobación y organismos asociados. Si después de todas esas validaciones la Solicitud es aprobada y se otorgan los fondos, la entidad o individuo solicitante deberá justificar el proyecto generado para finalmente entregar dicha justificación que será validada por FONCE y así recibir el pago por el importe justificado. Una vez todo cerrado se certificará la validez de los proyectos financiados.

## **1.4.1 FRONT**

La parte frontal o lo que los Solicitantes de ayudas económicas podrán ver del sistema será incluido en esta sección del documento y constará a su vez de dos partes bien diferenciadas:

- Portal Público de Convocatorias
- Portal Privado de Solicitudes y Justificación

El sistema deberá validar los usuarios entrantes mediante DNI, evitando la generación de duplicados independientemente de cuál sea el origen de entrada del dato del solicitante/Beneficiario.

# **1.4.1.1 Portal Público de Convocatorias**

El portal público de convocatorias será el punto de entrada de los usuarios solicitantes de ayudas a FONCE. Cómo su nombre indica, en este punto nos referimos a la zona pública, es decir, accesible por cualquiera con un navegador web.

En este Portal se mostrará información de todas las convocatorias que FONCE tenga en su porfolio, independientemente de si están abiertas o cerradas, pudiendo controlar la visibilidad de las mismas en el Portal desde el BackOffice. Se debe tener muy en cuenta en todos los portales y páginas de estos la accesibilidad (WCAG 2.1). Todas las páginas deben ser accesibles. FONCE proporcionará los resultados de las herramientas necesarias para garantizar la accesibilidad en todos los portales y páginas de estos.

El diseño visual del portal deberá ser proporcionado al máximo detalle, estableciendo un mapa de navegación y diseño de páginas, botones y links incluidos en las mismas. Este diseño, deberá ser validado por FONCE y cumplir con los estándares impuestos por las herramientas de Accesibilidad.

El usuario podrá navegar para obtener información de cualquier convocatoria y aplicar en cualquier momento. Cuando un Usuario decida aplicar, será derivado a la página de acceso del portal privado de Convocatorias.

Si el Usuario no tuviera sus credenciales activas, debe poder autorregistrarse, momento en el que se le pedirán algunos de sus datos personales que servirán para la posible de-duplicación con datos existentes en el sistema, de forma que evitemos Contactos/Usuarios duplicados.

Una vez el usuario se ha registrado o ha entrado con sus credenciales, pasará a navegar por el Portal Privado de Solicitudes y Justificación.

## **1.4.1.2 Portal Privado de Solicitudes y Justificación**

Una vez el usuario solicitante se dé de alta en la plataforma o se registre con su Usuario y Contraseña, deberá obtener acceso a la parte privada del portal, dónde podrá realizar Solicitudes de Ayudas, hacer seguimiento de las Solicitudes en curso, registrar incidencias y comunicarse con su/s gestor/es. Desde este mismo portal se habilitarán funcionalidades de gestión de Justificación cuando se le otorgue una ayuda al Usuario registrado.

## **1.4.1.2.1 Formularios y Flujo de Solicitud**

Desde cualquiera de las convocatorias habilitadas en el Portal privado de Convocatorias, el Usuario podrá aplicar, tanto a la Convocatoria a la que ha navegado, como a cualquier convocatoria utilizando un botón genérico que será visible siempre en la parte superior del Portal, siguiendo los pasos que le indicará un flujo visual que se lanzará al pulsar ese botón genérico. El diseño de ese flujo queda a cargo de la empresa implantadora.

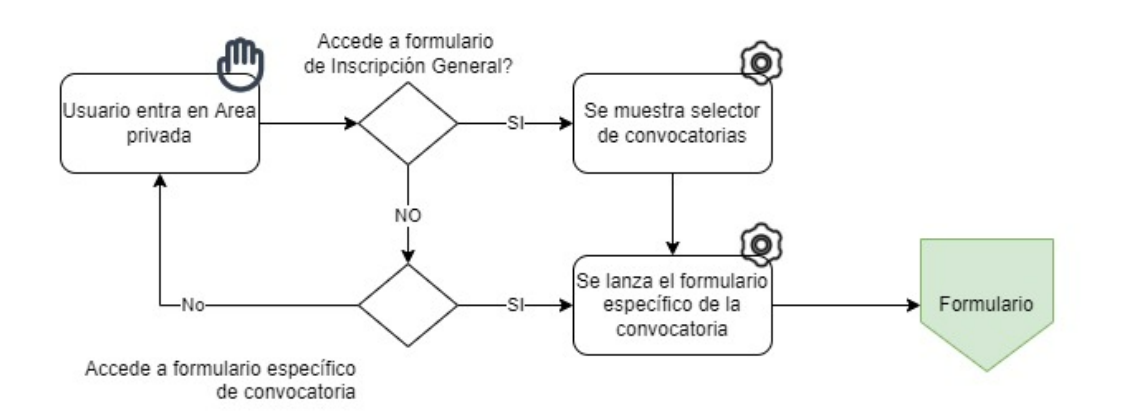

Una vez el Usuario decide aplicar y o bien pulsa sobre el botón de aplicar de una convocatoria específica o lo hace desde el botón genérico y selecciona la Convocatoria, el sistema deberá lanzar el correspondiente formulario.

Antes del inicio del formulario, el sistema solicitará la aceptación de requerimientos legales o consentimientos de GDPR asociados, los cuales será obligatorio aceptar para poder continuar en el proceso. Una vez aceptados los consentimientos, dependiendo de la tipología de la convocatoria seleccionada el sistema lanzará uno u otro formulario.

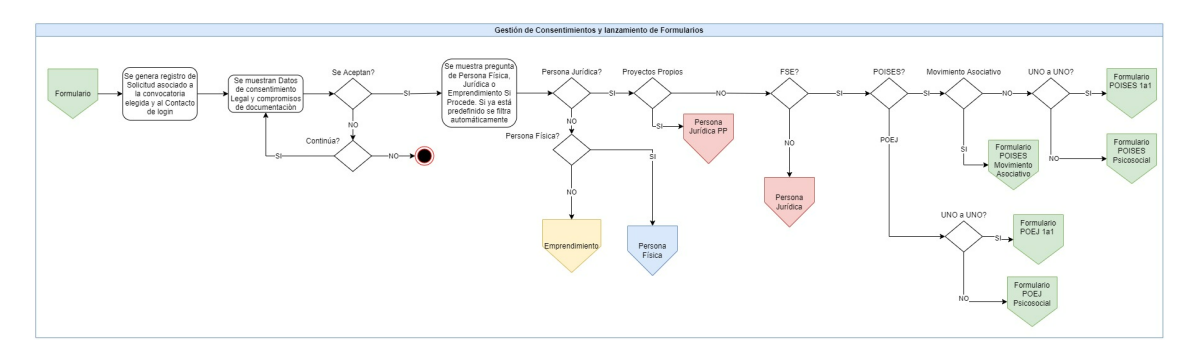

*Flujo de proceso de inicio de formularios*

**NOTA:** En una primera fase se establecerá una solución básica de GDPR, para lo cual se trabajará junto al departamento legal de FONCE y se preparará el sistema para una gestión integral, ya sea utilizando algún módulo preestablecido de Salesforce como "Privacy Center" o una solución personalizada.

Cada formulario tendrá sus propias preguntas, respuestas y documentación solicitada que deberán ser configurables por cada convocatoria desde el BackOffice.

**NOTA:** La documentación solicitada, en ocasiones depende de las respuestas dadas en los formularios.

Adicionalmente, los formularios tendrán sus validaciones, también especificadas por cada convocatoria.

Estas validaciones podrán ser:

- Campos obligatorios no rellenados
- Documentación requerida no entregada en algún punto del proceso
- Datos correctos como, por ejemplo, el número de DNI o CIF de la Empresa con un formato válido
- Preguntas sin respuesta
- Criterios de cofinanciación, los cuales no cortarán el envío, pero sí avisarán al usuario de que no se están cumpliendo.

En el caso de existir algún error derivado de las comprobaciones, el sistema informará por pantalla al usuario, impidiendo el envío de la Solicitud hasta que el error o los errores hayan sido subsanados.

Una vez la Solicitud es enviada, deberá quedar bloqueada para su edición por parte del Usuario solicitante, el cual deberá poder descargarse un PDF con toda la información solicitada (Resumen de Solicitud). Este resumen deberá estar disponible en todo momento desde que se inicia la Solicitud en modo "Borrador" y una vez enviada correctamente la Solicitud, se deberá poder descargar la versión definitiva.

**NOTA**: Este botón, también deberá estar disponible desde el Back para su descarga por parte de los usuarios internos de FONCE a demanda.

Este resumen deberá ser enviado automáticamente también por correo al solicitante con un Link para su descarga, junto con instrucciones de los siguientes pasos y los plazos asociados (Acuse de recibo).

**NOTA**: En este punto y antes de que el usuario sepa si se le ha Aprobado la ayuda o no, se podría lanzar una encuesta de satisfacción, con preguntas específicas del formulario que ha rellenado y su proceso de acceso, además de pedirle feedback para posibles mejoras.

Cuando un Usuario tenga más de una Solicitud en curso o pendiente en algún punto, el sistema le permitirá seleccionar con cuál de ellas trabajar. Para ello, deberá poder lanzar el formulario inicial y en él seleccionar la Solicitud cuando el sistema se lo indique, o debería poder navegar a la pestaña de "Mis Solicitudes" en el portal de convocatorias y desde el listado seleccionar con la que quiera trabajar. El sistema deberá abrir el flujo visual de edición tal y cómo lo guardó la última vez el usuario.

## **1.4.1.3 Registro de Incidencias**

Todo sistema debe tener un sistema que permita al usuario registrar cualquier incidencia, problema o duda y el Portal de Convocatorias no será menos. Dispondremos de una opción en el menú de navegación del portal (Casos) donde acceder para registrar incidencias de:

- Problemas de usabilidad/Accesibilidad
- Problemas técnicos en el registro de Solicitudes/Justificación
- Necesidad de acceso para registrar Solicitudes de una Entidad
- Necesidades de acceso generales
- Solicitudes de Adelantos o Cancelaciones de Pagos
- Necesidad de "contacto humano" u Otros.

Las incidencias se asignarán al técnico responsable del Contacto que abra cada incidencia o al técnico responsable de supervisar las Solicitudes de las entidades gestionadas por la persona que abre la incidencia. Esta asignación podrá ser manual o automática en función de la definición que se haga durante el proyecto.

El usuario desde el portal podrá acceder a la vista de "Mis Casos" o "Mis Incidencias" y llevar un control del estado de estos. Se podrá definir la información que se solicitará a la hora de abrir una incidencia según cada una de las tipologías definidas.

# **1.4.2 Proceso de Justificación de cara Usuario (FRONT)**

El Usuario solicitante deberá poder acceder al portal de Convocatorias para realizar la justificación del proyecto resultante de la Solicitud Aprobada, donde debe existir un menú específico. Este menú deberá constar de varias opciones:

- Introducción de Gastos de Justificación (Costes de actividad, nóminas, facturas, ...)
- Formulario de introducción de Gastos
- Carga masiva de gastos
- Introducción de Justificación Social
- Registro de Beneficiarios
- Introducción de datos contra Objetivos
- Carga masiva de Beneficiarios
- Carga masiva de datos de objetivo

## **1.4.3 BACK**

Definimos en esta parte toda la estructura que deberá estructurarse en la plataforma y los procesos que sustentarán las actividades del día a día de los usuarios internos de FONCE en la gestión de las convocatorias y solicitudes de ayudas económicas, así como en la gestión, supervisión y validación de la justificación tanto económica como social de dichas solicitudes.

#### **1.4.3.1 Estructura y configuración de convocatorias y Programas**

FONCE no sólo canaliza sus fondos propios para otorgar ayudas, sino que también gestiona los fondos del Fondo Social Europeo (FSE) destinados a ayudas económicas para personas o entidades relacionadas con algún tipo de discapacidad.

Un ejemplo de las ayudas que ofrece la Fundación ONCE, podría ser el siguiente, sin necesidad de ser exacto, ya que la solución que se proporcione deberá permitir generar tantas convocatorias como sean necesarias, cada una con su propia configuración.

Para Entidades:

- Convocatoria General
	- o Creación de Empleo
	- o Formación para el Empleo
	- o Creación y Consolidación de Plazas Ocupacionales
- o Sensibilización, Investigación, Estudios, Jornadas y Congresos
- o Accesibilidad en Entornos Físicos y Virtuales
- o Vehículos para el Transporte Colectivo
- o Atención para la Autonomía Personal y la Vida Independiente
- Convocatorias Cofinanciadas por el Fondo Social Europeo
	- o Convocatorias para Entidades POISES
		- Convocatoria: POISES Psicosocial 2021-2022
		- Convocatoria: POISES Uno a Uno 2021-2022
		- o Convocatorias para Entidades POEJ
			- Convocatoria: POEJ Psicosocial 2021-2022
			- Convocatoria: POEJ Uno a Uno 2021-2022
	- o Convocatoria EMCA para Entidades
		- Convocatoria: EmCa ayudas para el emprendimiento con apoyo a Entidades de la discapacidad (Movimiento Asociativo)
	- o Convocatoria Cooperación Transnacional

Para Personas Físicas

 Convocatoria de Ayudas Individuales Accesibilidad al Empleo Para Emprendimiento

**Emprendimiento General POISES 2018, 2022 y anteriores** 

Dentro de esa estructura de Convocatorias, existe una subdivisión de Programas diferenciados por su tipología, que viene dada por el Solicitante (Personas físicas, jurídicas o la propia FONCE).

Existen 6 tipologías de Solicitantes dentro de un programa:

- Personas jurídicas-Movimiento asociativo
- Personas físicas para empleo o accesibilidad
- Otras entidades
- Acciones propias de FONCE
- Convenios y Pluris
- Emprendimiento

A su vez cada Programa pertenece a una tipología de Expediente o Tipología de presupuesto o Programa Presupuestario, ya que los presupuestos de FONCE se destinan a una de estas 3 tipologías. Tenemos 3 tipologías definidas de Expediente:

- **Accesibilidad**: Se incluirán en esta tipología todos aquellos expedientes relacionados con temas de accesibilidad.
- **Formación y Empleo**: Se incluirán en esta tipología todos aquellos expedientes relacionados con temas de Formación y Empleo.
- **Institucional:** Se incluirán en esta tipología todos aquellos expedientes que afecten a las dos tipologías anteriores. Normalmente la imputación se realizará en un porcentaje a cada una de ellas.

Dentro de cada una de esas tipologías de expedientes, a su vez se subdividirá en programas presupuestarios dedicados ya a temas concretos como podrían ser transportes, audífonos, ...

En definitiva, cada Convocatoria contiene una serie de programas para cada tipología de Solicitante siendo financiada por la propia FONCE y en algunos con cofinanciación por el FSE. Dentro de esa financiación, existen programas y partidas presupuestarias que terminan de cuadrar la estructura final.

Cómo se puede ver no es una estructura simple y cada convocatoria y/o programa va a requerir de una configuración muy diferente, con requisitos específicos tanto de datos solicitados como de documentación asociada. La solución debe permitir esa flexibilidad de configuración.

# **1.4.3.1.1 Configuración de Convocatorias y Programas**

En cada Convocatoria y/o programa se deberá poder configurar varias características:

- **Requerimientos o Documentación**: En esta configuración se deberá poder especificar:
	- o Si un Documento es obligatorio, es decir, si no se entrega no se podrá continuar con el proceso de Solicitud.
	- o Si necesita ser cotejado, es decir, tendrá que ser compulsado para darse por válido.
	- o Si es un Documento reutilizable, por ejemplo, un DNI no será solicitado dos veces a la misma persona si ésta realiza dos o más solicitudes, salvo que el Documento esté caducado.
	- o Si el Documento caduca y si es así cuando, controlando esa fecha de caducidad para en caso de sobrepasarla, volver a pedirlo.
	- o A qué pertenece el Requisito:
		- $\blacksquare$  A un individuo
		- A una Solicitud
		- A la Justificación
	- o Todos los requisitos podrán estar sujetos a una respuesta concreta de una pregunta de un formulario.
- **Preguntas y Respuestas**: Cada Convocatoria y/o Programa tiene asociado un formulario de solicitud, que recogerá todos los datos necesarios para la presentación de las Solicitudes específicas. Estos formularios se componen de pasos y en cada paso existirán una serie de preguntas que requerirán la respuesta del usuario final o Solicitante. Se debe poder configurar para cada convocatoria o Programa qué preguntas con sus respuestas se deberán hacer a los solicitantes y en base a las respuestas, cuando corresponda, solicitar la documentación requerida.
	- o EJ: ¿Tiene usted alguna discapacidad?
		- Respuesta  $\rightarrow$  Si,  $\rightarrow$  Se pide el Certificado de discapacidad.
- **Configuración de Pagos:** Algunos de los programas o convocatorias de FONCE requieren configurar la generación por defecto de varios pagos, de forma que un usuario gestor no tenga que generar los pagos de todas las solicitudes que se resuelvan favorablemente.
- o Por ejemplo, para algunas Becas se deben generar 3 pagos, uno al inicio de la Beca, otro a los 6 meses de la matrícula y otro al justificar con las notas al final del curso.
- **Configuración de Objetivos**: Algunas de las Convocatorias o Programas de FONCE tendrán Objetivos predefinidos que deberán ser cumplimentados en cada solicitud para su posterior justificación. Estos objetivos a su vez tendrán asociados una serie de indicadores que serán los utilizados para los análisis posteriores de la fundación.
	- o Por ejemplo, una Solicitud de Formación y Empleo podría tener un Objetivo con indicadores de Número de personas que se formarán y Número de personas que deberán conseguir un empleo.

Los objetivos en las solicitudes serán libres, es decir los Usuarios solicitantes podrán definir sus propios objetivos, pero si la Convocatoria a la que aplican tiene configurados Objetivos, el sistema pedirá que se rellenen obligatoriamente los indicadores de los objetivos predefinidos. En una Solicitud, podremos tener una combinación de Objetivos Predefinidos con sus indicadores obligatorios y Objetivos definidos por el Solicitante con indicadores independientes, es decir definidos por el usuario.

- **Configuración de Imputaciones:** Para otorgar las ayudas, FONCE estructura una serie de partidas presupuestarias cada año. Estas partidas tendrán que estar representadas en el sistema para llevar un control presupuestario y por tanto se deberá añadir una configuración por cada convocatoria para establecer a qué partida presupuestaria pertenece la Convocatoria y por tanto todas sus solicitudes.
	- o **Programas presupuestarios y Zonas FSE**: Son los programas establecidos por cada partida presupuestaria y a los que realmente pertenece cada Convocatoria y por tanto sus solicitudes, Pero habrá distintos Programas presupuestarios dentro de una misma Convocatoria, dependiendo de la Zona geográfica y dichas zonas llevan una tabla de varemos y pesos asociada, que es proporcionada por el Fondo Social Europeo (FSE en adelante) y que establece cómo se reparten las ayudas a cada zona. La tabla de pesos y zonas será similar a esta:

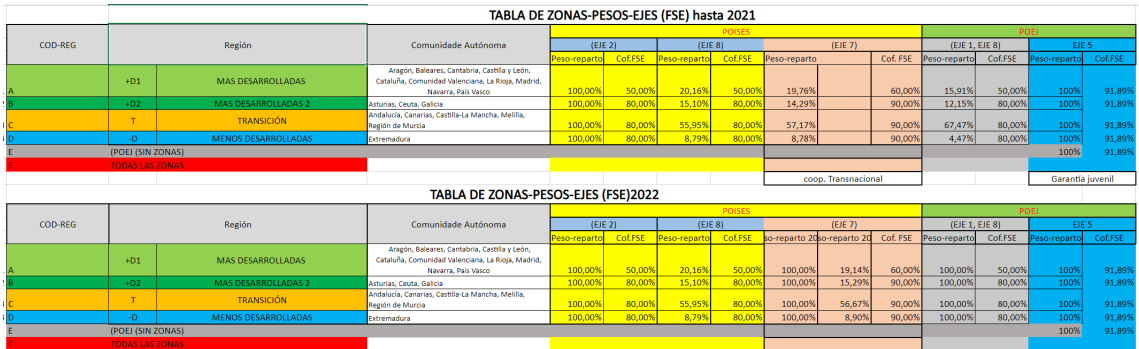

Con esta configuración, cuando se genere un Pago o Desembolso, el sistema irá a mirar la configuración establecida para generar tantas imputaciones como se hayan configurado, repartiendo el importe aprobado entre los distintos Programas Presupuestarios según corresponda con la configuración.

#### **1.4.3.2 Revisión y proceso de escalado de Solicitudes**

A continuación, especificamos un diagrama de estados de la Solicitud, teniendo en cuenta las dos perspectivas, la del Solicitante y la de los revisores internos de FONCE, que entrarán en juego a partir del estado "En Resolución".

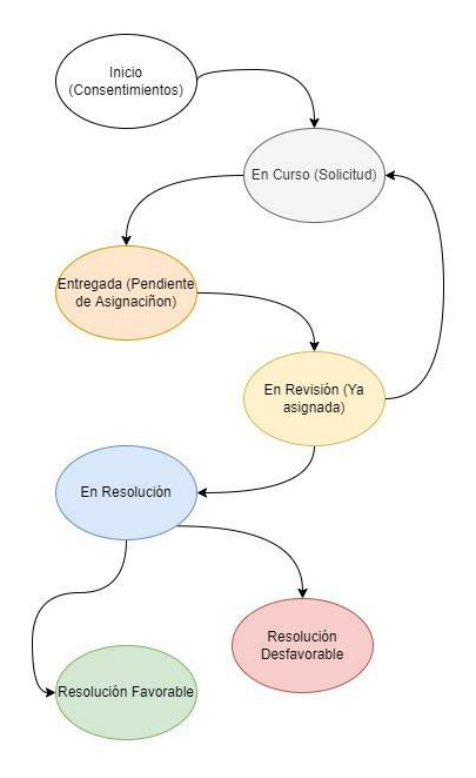

El estado inicial de la Solicitud será "Inicio" y será la parte donde se pidan los consentimientos legales y la aceptación de las políticas de FONCE. Una vez aceptados los consentimientos legales, la Solicitud cambiará su estado automáticamente a "En Curso". Cuando el Usuario Solicitante entregue la Solicitud, y siempre que el sistema permita avanzar por tener todo completo, La solicitud tomará su estado "Entregada" y dejará de ser editable por el Solicitante. Cuando un técnico de FONCE tome la Solicitud para iniciar su revisión, se auto-asignará dicha solicitud haciendo que ésta tome el estado "En Revisión" Este cambio podría o no ser automático. Desde la revisión el técnico asignado podría rechazar la solicitud por algún motivo de forma o mala praxis en la entrega, de forma que la Solicitud volvería a su estado "En Curso", permitiendo al usuario solicitante volver a editar o pasarla a su estado de "En Resolución" después de haber realizado su evaluación. En este estado se disparan los flujos internos de Validación y escalado hasta una resolución favorable o desfavorable.

El diagrama de estados anterior será el visible para los usuarios beneficiarios o solicitantes. Pero desde que el Estado cambia a "En Resolución", en el BackOffice ocurre todo un proceso de validaciones y escalados, que

controlaremos con el siguiente diagrama de Estados sin mostrarlo al beneficiario o solicitante:

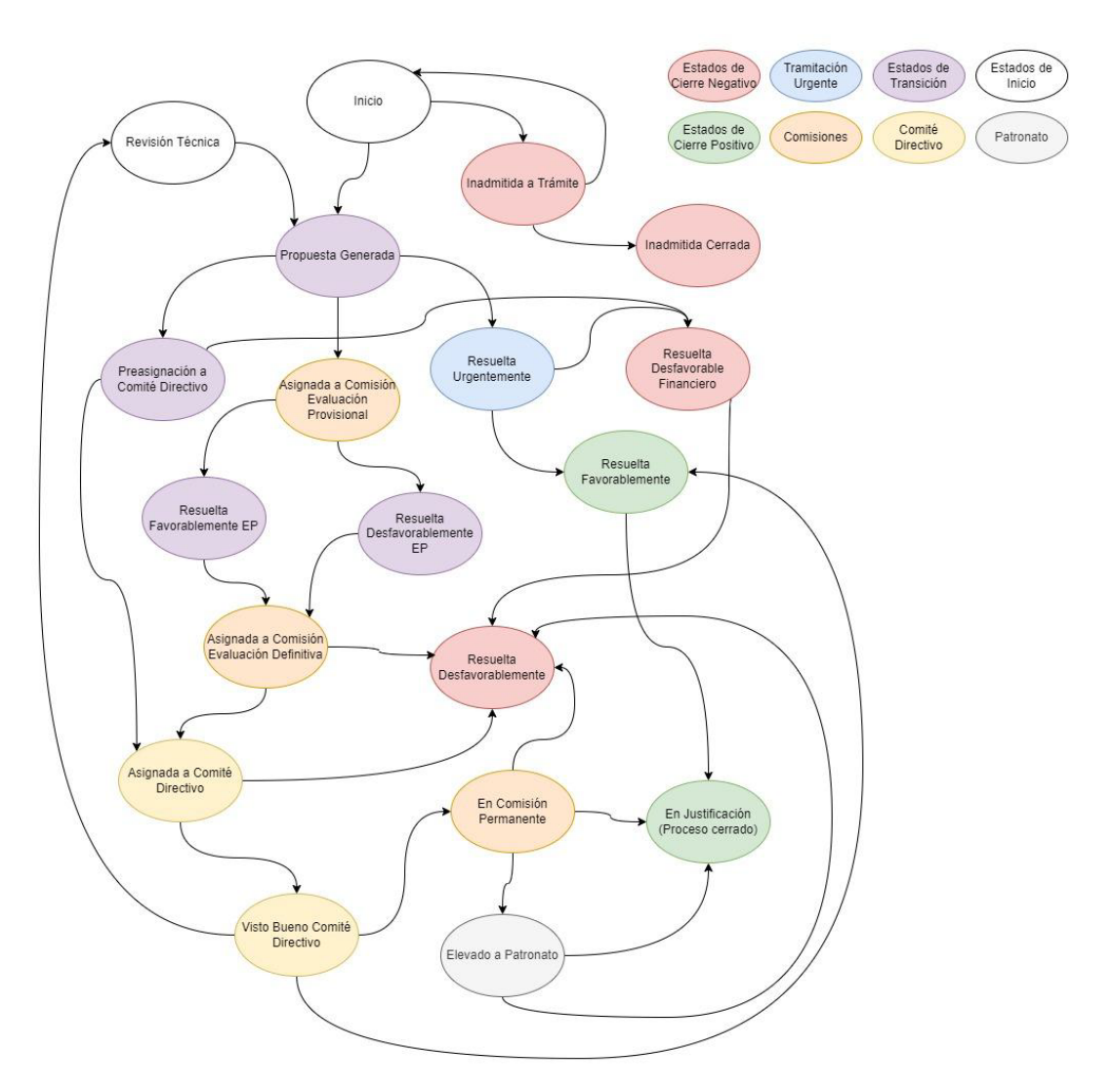

## **1.4.3.2.1 Scoring y Validación de Solicitudes**

Cuando una Solicitud es enviada para su revisión, ocurren dos cosas:

- 1. **Se revisan todas las reglas asociadas a la Solicitud**, para comprobar que todo sea correcto para el envío a trámite. En caso de no pasar alguna de las reglas o validaciones predefinidas, el sistema no permitirá la entrega de la Solicitud y el Usuario obtendrá el mensaje correspondiente a la validación realizada. Estas reglas de validación se establecerán para todas las convocatorias o programas, pudiendo existir reglas específicas para una convocatoria concreta. Se definirán estas reglas durante la ejecución del proyecto.
- 2. **Se deberá generar automáticamente un registro de Revisión** en el cual se calcularán las puntuaciones parciales resultantes de las respuestas dadas en el formulario de Solicitud. Algunas respuestas deberán ser puntadas manualmente, al llevar asociado un texto que debe ser interpretado por el revisor para otorgar una puntuación.

Aunque los dos puntos anteriores se hagan automáticamente, será necesario que la decisión final sea establecida manualmente por un Técnico de FONCE en cada Solicitud.

## **1.4.3.2.2 Generación y Asignación de Revisiones**

Será necesario establecer un mecanismo de asignación de revisiones a las distintas Solicitudes entrantes de cada Convocatoria. Cada Solicitud, habitualmente será revisada por un único técnico, pero se dan casos en los que varios técnicos deben realizar revisiones o casos en los que el técnico asignado se ve obligado por causas externas a delegar su trabajo en otro compañero.

Todos los casos deben ser cubiertos por la solución.

## **1.4.3.2.3 Escalado de solicitudes y tramitaciones urgentes**

Cualquier Solicitud es susceptible de ser tramitada de forma urgente por el Director General o Vicepresidente Primero de FONCE. Cuando esto ocurre, y siempre que el departamento financiero dé su visto bueno, una solicitud puede saltarse todo el flujo "normal" y ser resuelta favorablemente para su posterior justificación. Esta Justificación ya llevará los mismos mecanismos que cualquier otra Solicitud.

Cuando estos casos ocurran, deben quedar reflejados en el sistema, para las posibles auditorías. Si una Solicitud sigue su curso normal y no hay actuaciones urgentes, una vez establecida una propuesta por parte del técnico, cada Solicitud seguirá su cauce de validaciones hasta llegar a la resolución final. Ese cauce, está dividido en dos:

- Solicitudes de Convocatorias o programas del FSE
- Solicitudes de Convocatorias o Programas FONCE

Ambos caminos llevarán la Solicitud hasta la evaluación por parte del Comité Directivo de FONCE, pero cuando la Solicitud pertenece a una Convocatoria o Programa del FSE, primero deberá pasar por una Comisión de Evaluación Provisional que proporcionará una oportunidad de reclamación a los solicitantes antes de que la Solicitud pase a la Comisión de Evaluación Definitiva. No importa si en la Provisional se da una resolución Favorable o Desfavorable, siempre pasará por la Comisión de Evaluación Definitiva y en ella podrá cambiar esa evaluación tanto positiva como negativamente.

**NOTA**: El plazo de reclamación deberá ser configurable por cada Convocatoria o Programa.

Estas evaluaciones de las comisiones de Evaluación no son decisiones definitivas. Una vez las pasan, todas las Solicitudes se pre-asignan a un Comité Directivo y pasarán por una validación del departamento financiero antes de ir a la decisión del Comité Directivo. Los Comités Directivos son los organismos de toma de decisión casi final compuestos por la Directiva de FONCE. Estos comités ocurren cada "X" tiempo pero suelen ser planificados con bastante anterioridad.

En el Comité directivo se evaluarán las Solicitudes. Esta evaluación podría resultar en un fallo de forma u otro tipo de fallo y por tanto el Comité marcará una Solicitud para su revisión técnica.

Si no se da este caso anterior, cada solicitud será revisada en el Comité. Existen algunas casuísticas en las cuales el Comité no podrá tomar una decisión en firme, siempre que la Convocatoria de la Solicitud no sea del FSE:

- La cuantía Solicitada es superior a 30.000 Euros incluyendo la suma de proyectos anteriores (Para proyectos Plurianuales)
- El Solicitante no es Español o Residente de la CEE.

En estos dos casos, el Comité derivará la decisión a otro órgano de decisión llamado "Comisión Permanente". Si la Solicitud pertenece a una Convocatoria o Programa del FSE el Comité tomará la decisión de si resuelve de forma Favorable o Desfavorable cada Solicitud del informe presentado en el Comité.

La Comisión Permanente tomará la decisión sobre las Solicitudes que le lleguen salvo en el caso en que la cuantía solicitada sea superior a los 2 Millones de euros, en cuyo caso la decisión será elevada al Patronato. En este último caso, se deberá esperar a la decisión que tomará este último órgano de decisión. En caso contrario, la Comisión Permanente tomará la decisión final sobre cada Solicitud.

Al final del proceso se lanzará automáticamente una encuesta de satisfacción, independientemente del resultado final de la Solicitud.

# **1.4.3.2.4 Resolución de Solicitudes**

Al resolver las Solicitudes favorablemente, además de notificarlo al beneficiario, hay que generar una documentación muy específica, que dependerá del tipo de convocatoria compuesta por un documento resumen de Solicitud con toda la información de la misma (se envía por correo electrónico). La información que contiene constará de:

- o Información de la entidad o persona solicitante;
- o Documentación específica y genérica por cada tipo de convocatoria;
- o Información añadida por el técnico asignado en la resolución;
- o En qué comisión u organismo ha sido resuelta;

o Un anexo de condiciones que se deben cumplir para que la ayuda se pague.

En el caso de resoluciones Desfavorables, se notificará al Solicitante mediante una carta o notificación oficial indicando los motivos. Esta notificación se podrá lanzar automáticamente utilizando una plantilla si así se estipula, pero inicialmente se establece que el envío será manual, por temas de sensibilidad y personalización de cada notificación.

Cuando se trata del FSE, la documentación que se genera cambia sustancialmente. Antes de poder resolver favorablemente una solicitud del FSE, se debe haber validado que el proyecto planteado cumple con los requisitos impuestos por el FSE.

#### ANEXO I. EVALUACIÓN DE LOS CRITERIOS OBLIGATORIOS<sup>1</sup>.<br>Operación: Becas Oportunidad al Talento 2020-2021

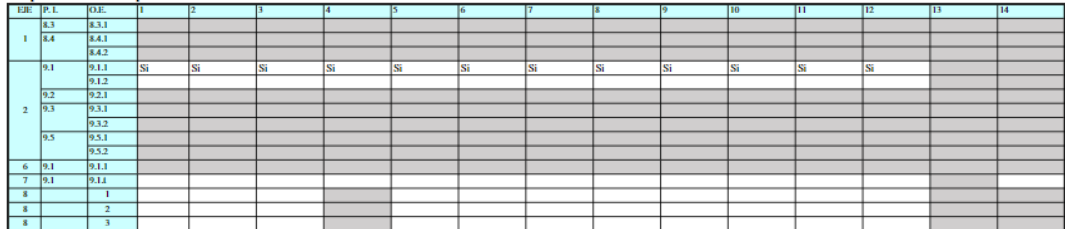

Fecha de validación: 23/06/2020

recna de vandación: 25/06/2020<br>Persona/órgano que valida: Maria Tussy Flores - Jefa del Dpto, de Programas Europeos, OI. Aprobada en Subcomité Gestión PO de 23.06.2020

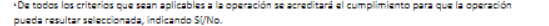

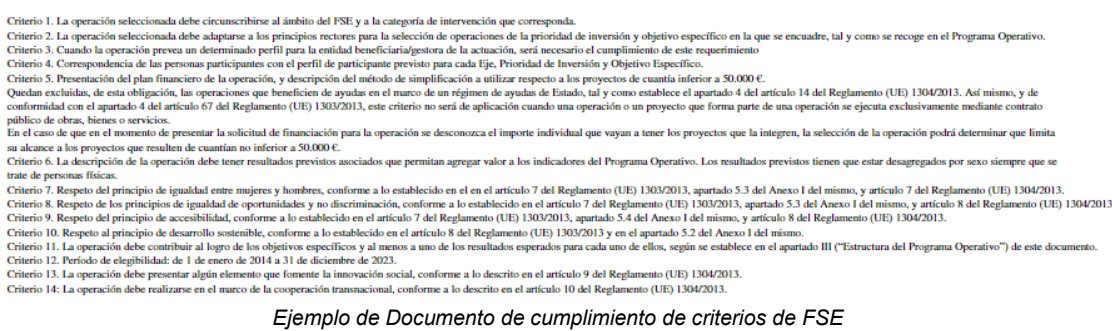

Una vez verificado y certificado que el proyecto es válido para el FSE, se genera un documento con un contenido muy parecido al del resto de convocatorias, con un formato específico, al que se le llama DECA.

Como peculiaridad para el FSE, este documento se debe enviar al beneficiario o solicitante y éste debe devolverlo firmado, para poder continuar con el proceso.

Este DECA sólo se genera para aquellas Solicitudes resueltas favorablemente y que además cumplen con los requisitos del FSE validados por el Documento de cumplimiento mencionado anteriormente en este apartado.

#### **1.4.3.2.5 Excepciones**

Todo el proceso está sujeto a multitud de excepciones y casos excepcionales, debiendo establecer una solución flexible y que entre otras que pudieran surgir, cubra excepciones del tipo:

- o Ampliación de Expedientes
- o Solicitudes de reembolso
- o Modificaciones sobrevenidas con o sin cambios sustanciales
- o Revocaciones de Acuerdos
- o Solicitudes de Prórroga
- o Pagos de Expedientes vencidos
- o Provisión del 5%

#### **1.4.3.3 Generación de Acceso y Estructura de Justificación**

Cuando hablamos de Justificación en este proyecto, hablamos del proceso mediante el cual un Solicitante de una ayuda debe justificar en qué va a utilizar (o ha utilizado) el dinero solicitado a la Fundación ONCE una vez se le ha Aprobado una ayuda.

Tenemos dos categorías principales de Justificación:

- **Justificación Financiera**: Se deberá justificar el gasto mediante la presentación de todo tipo de facturas u otros gastos que han sido necesarios durante la ejecución del proyecto.
- **Justificación Social**: Se deberá justificar la ejecución social del proyecto, el impacto producido y las personas afectadas o beneficiadas del mismo.

Ambas categorías están íntimamente relacionadas, pero existirán algunas convocatorias en las que no será necesaria alguna de las dos. Esto deberá estar especificado en la configuración y detalles de la propia convocatoria.

**Existen 11 tipologías de Justificación**, que se correlacionan con las distintas convocatorias o Programas. A continuación, describiremos cada uno de ellos.

# **1.4.3.3.1 Justificación de Personas Físicas**

Dentro de la Convocatoria general, las personas físicas individuales pueden solicitar ayudas económicas para múltiples objetivos, como por ejemplo la compra de un audífono o un vehículo adaptado. FONCE no financia en estos casos el 100% de la compra, sino que impone un límite tanto de porcentaje que se puede financiar como de importe máximo que cubriría ese porcentaje. Dentro de esta misma tipología se enmarca la solicitud de ayudas de vehículos de los empleados de FONCE. Al ser empleados, FONCE también debe calcular el IRPF y dividir los pagos que se realizarán acordes con este impuesto. Para la justificación de los gastos, para los cuales se pidió la ayuda, el usuario Solicitante, deberá presentar las facturas asociadas.

## **1.4.3.3.2 Justificación detallada para Entidades**

Dentro de la Convocatoria general, las Entidades pueden solicitar ayudas económicas para la realización de proyectos. Dependiendo de la configuración de la convocatoria, se deberán generar los pagos pendientes de justificación, que normalmente, en convocatoria general será un único pago al terminar la justificación. El gestor solicitante, deberá poder incluir desde el Portal de convocatorias toda la justificación económica y social requerida para cubrir los requerimientos de la convocatoria. El sistema solicitará documentos específicos, si así han sido configurados en la convocatoria y además dependiendo de la cuantía aprobada solicitará la totalidad de los gastos o facturas justificadas o un porcentaje de los mismos, que será configurado en la convocatoria.

## **1.4.3.3.2 Justificación Financiación de la gestión**

Dentro de la Convocatoria General, algunos proyectos serán categorizados como Justificación por financiación de la Gestión. Lo que esta categorización implica, es que no se necesitará justificar todo el detalle de gastos, sino que con justificar sólo a nivel de grandes partidas de gastos será suficiente. A este nivel, será necesario que marquen los totales financiados por FONCE y los totales cofinanciados por otras entidades.

## **1.4.3.3.3 Justificación con facturas FO**

La justificación será igual que para otras entidades, sólo que en este caso es la propia FONCE la Entidad solicitante, ya que es una gestión para proyectos propios. La única diferencia, es que las facturas que se presentan para esta justificación son las mismas que ya han entrado por el departamento financiero en SAP.

#### **1.4.3.3.4 Justificación con facturas FO y justificación de terceros**

Este es un caso de un proyecto propio FONCE gestionado por alguna otra entidad. Por tanto se justificará exactamente igual que lo haría cualquier Entidad, marcando los importes financiados por FONCE y los Cofinanciados por la otra/otras entidad/es. Al igual que en el punto anterior, será el departamento financiero o un delegado el responsable de registrar las facturas en Salesforce que corresponda a FONCE, además de en este caso incluir los importes cofinanciados por otras entidades y presentando las posibles facturas asociadas únicamente a FONCE, dentro de la misma estructura de justificación que cualquier otra entidad. El resto de justificaciones serán responsabilidad del Técnico asignado de FONCE.

**NOTA**: Financiero no podrá meter todas las facturas en Salesforce cuando estas procedan de SAP interno. Será necesario establecer una solución de visualización desde Salesforce de esas facturas sin necesidad de duplicarlas manualmente.

Hay algunos proyectos con Proponentes, que se otorga la ayuda a un beneficiario, pero se le paga esa ayuda a un tercero, previa autorización del beneficiario (no solo en este tipo de proyectos, esto puede pasar en cualquier proyecto). El proponente es el que lleva la gestión, pero luego el que recibe el pago puede ser una entidad distinta tanto del beneficiario como del Proponente.

El receptor del dinero final se debe indicar al justificar cada pago, incluyendo pagos parciales y si no existe el CIF receptor, registrar la entidad. En estos casos se debe solicitar autorización firmada del Solicitante o Beneficiario y adjuntarla en el Proyecto.

Siempre que en la justificación de un pago el Beneficiario sea distinto del receptor del pago hay que pedir la autorización firmada.

## **1.4.3.3.5 Justificación por BECU (Baremo de Coste unitario)**

Este tipo de proyectos y su justificación va a hacer que tengamos que alterar varios de los procesos que ya hemos definido anteriormente. En el caso de los proyectos de tipo BECU, no existe justificación económica como tal, ya que es marcada por la justificación Social y se lleva a nivel de grandes partidas, sin detalle financiero. Es decir, se pagará a los Solicitantes un valor prefijado desde la Convocatoria por cada Beneficiario del proyecto financiado, sin necesidad de exponer los gastos asociados. Cuando tengamos esta configuración en una convocatoria, el importe Aprobado en las solicitudes se calculará en base a los objetivos propuestos, pero sólo se pagará el importe por los Beneficiarios justificados Socialmente, siendo el valor de la cuantía aprobada el importe máximo que se podrá pagar, pero no el mínimo, ya que en caso de no Justificar lo planificado, se ajustará el importe Aprobado, cancelando el sobrante.

# **1.4.3.3.6 Justificación de Emprendimiento**

Los proyectos de emprendimiento tienen varias similitudes con los de BECU. Lo que FONCE financia a través de estos proyectos viene dado por los trabajadores contratados o por Socios de la Sociedad emprendedora, siguiendo una serie de parámetros que darán el importe total que se pagará finalmente. Para ello, necesitamos tener una tabla de baremos de importes según características de cada implicado, que dará el importe final que se deberá pagar al terminar la justificación. Al igual que en BECU, cuando el Técnico asociado valide la justificación Social, el sistema generará la Justificación Financiera, teniendo en cuenta los parámetros de la tabla anterior, mirando la información que se recabó de cada Contacto Socio o Contacto contratado dentro del ámbito del proyecto.

# **1.4.3.3.7 Justificación convenios**

Están dentro de la convocatoria general (Como Pluris). Se firma un convenio que tiene una serie de hitos o momentos de pago. Se establecerán los pagos acordados en el convenio que se adjuntará a la solicitud. También se añadirán los requerimientos acordados en el Convenio.

**NOTA**: Son siempre proyectos propios internos de FONCE. Se hacen desde BackOffice y su justificación vendrá marcada en el Convenio o Contrato adjunto en la Solicitud.

## **1.4.3.3.8 Justificación por BCS (Baremo Coste Simplificado)**

Es una convocatoria específica del FSE. Tienen que justificar todos los gastos de personal y pueden incluir otros costes de hasta un 40% del gasto de personal con el porcentaje asociado con detalle por factura, pero sin adjuntarlas. Dentro de los gastos de personal se permite una subcontratación de un máximo de hasta el 50%. Estos porcentajes pueden variar por convocatoria. Sólo se justificarán dos grandes partidas de coste, la de Gastos de personal y la de Otros Gastos.

**NOTA**: En la solicitud debemos pedir el importe de cada una de las dos partidas y el porcentaje se debe respetar en la justificación. Si es un 25,6% de otros gastos, cuando justifiquen el gasto de otros gastos debe ser máximo ese porcentaje.

## **1.4.3.4 Generación de la Memoria Económica**

Como parte de la justificación, el Sistema debe generar una Memoria Económica, que es un resumen general de toda la justificación Financiera registrada en el Sistema para cada Solicitante o Proyecto. Esta memoria Económica servirá para que el Solicitante compruebe los datos y para que los técnicos desde el Back tengan también una visión de lo justificado. Esto debe

ser presentado en forma de Documento PDF y obtenido mediante botón a demanda tanto desde el portal por el solicitante como desde el Back por los técnicos de FONCE.

#### **1.4.3.5 Proceso de Generación y Tramitación de Pagos**

Los Desembolsos que se deben generar cuando una Solicitud se cierra favorablemente, es decir los fondos que son Aprobados al Solicitante, vienen definidos por la Convocatoria a la que se está haciendo la solicitud.

En la Configuración de la Convocatoria tendremos el número de desembolsos que se deben generar (Configuración de Pagos). Pero que un Desembolso se genere, no quiere decir que directamente se pague. Esto también dependerá de la Configuración de Pagos que se haya establecido en la convocatoria, pero lo normal es que los desembolsos se paguen cuando se haya justificado el proyecto incluido en la Solicitud. En algunos casos habrá más de un desembolso y podría estar configurado de forma que el primero se pase inmediatamente después de su generación, a los 5 días de la misma o al final del primer mes, por ejemplo.

Para que un Desembolso pueda ser enviado para su tramitación, debe estar justificado, o haberse solicitado un anticipo, que deberá ser justificado posteriormente.

En el momento en el que una Justificación sea pasada a revisión, el Técnico asignado en el proyecto, tras revisar toda la información proporcionada, validará (o no) esa justificación, relacionando el Desembolso provisionado al que corresponda la justificación y marcando la fecha estimada de pago.

Adicionalmente, el sistema debe generara un "Informe de Seguimiento y Propuesta de Pago" o ISPP, que es un informe de situación del Proyecto en el que podrán estar incluidos varios expedientes, si así lo están en el Proyecto.

En este informe, además de la información del Expediente o Expedientes, existirá información de la cuantía que se quiere pagar en ese momento y a quién se paga, ya que puede ir destinado a un beneficiario tercero, que será indicado en el propio registro de Desembolso. El sistema hará una "Foto" del estado del proyecto, y la plasmará en un PDF con el formato predefinido, adjuntándola al registro del Desembolso para futuras referencias.

Una vez que el técnico que ha revisado, lo da por bueno, emite el informe ISPP y lo pasa a validación (tanto por el área de proyectos, como del área de FSE si correspondiera). Si no es correcto se devuelve explicando los motivos y si lo es, es el momento de asignar la " fecha de previsión de pago" para después poder elaborar la propuesta de pagos semanal y pasarlo a la firma de los Directivos que correspondan.

Los Desembolsos que son aprobados por los directivos que correspondan, deberán ser actualizados por el responsable asignado cambiando su Estado a "Pendiente de Pago", disparando en ese momento la integración con SAP.

Para las Solicitudes del FSE, antes de recibir el último pago, los usuarios tienen que rellenar la "Solicitud de Reembolso". Esta Solicitud de Reembolso es un documento que debe ser generado en el Sistema.

Además de la "Solicitud de Reembolso", cuando se trata del último Desembolso, existirá otro requerimiento de "Declaración de Cumplimiento de Legalidad". Es otro Documento que tendrá que estar disponible para el Solicitante para su descarga y posterior subida al sistema una vez firmado.

# **1.4.4 Gestión de Convenios y Pluris**

Los Pluris, son convenios anuales entre la FONCE y centros especiales de educación.

Existe una partida presupuestaria anual dedicada a financiar este tipo de convenios, los cuales no se evalúan, solamente son registrados por un usuario interno de FONCE asignado a tal efecto que tendrá visibilidad restringida para ver únicamente las Solicitudes y proyectos que le pertenezcan.

Llevan el mismo flujo que expedientes "normales", pero no hay evaluación de scoring y todas las Solicitudes son tramitadas. La ONCE será una entidad más para la justificación de estos proyectos. Existirá un programa específico de Pluris y tendrá una serie de campos específicos. En este caso no hay comunicación de resolución, porque el convenio ya lo está dando. Como en proyectos propios, pasa directo a justificación.

El convenio es borrador (DRAFT) hasta que ya lo acepta el Comité Directivo. El convenio definitivo puede llegar antes o después de la validación del expediente. Se tratará el convenio como un requerimiento más, un documento adjunto. (Acuerdo de colaboración).

#### **1.4.5 Integración con SAP**

La Integración con el sistema financiero de FONCE, SAP, necesitará que establezcamos varios puntos de integración y/o servicios tanto en Salesforce como en SAP. Estos servicios serán:

- Actualización de Beneficiarios desde Salesforce (en adelante SFDO) a **SAP**
- Generación de Pagos desde SFDO a SAP
- Actualización de Pagos desde SAP a SFDO
- Envío de Facturas desde SAP a SFDO

A continuación, se muestran los diagramas de secuencia y de flujo de cada uno de los servicios.

## **1.4.5.1 Diagrama Actualización de Beneficiarios SFDO-SAP**

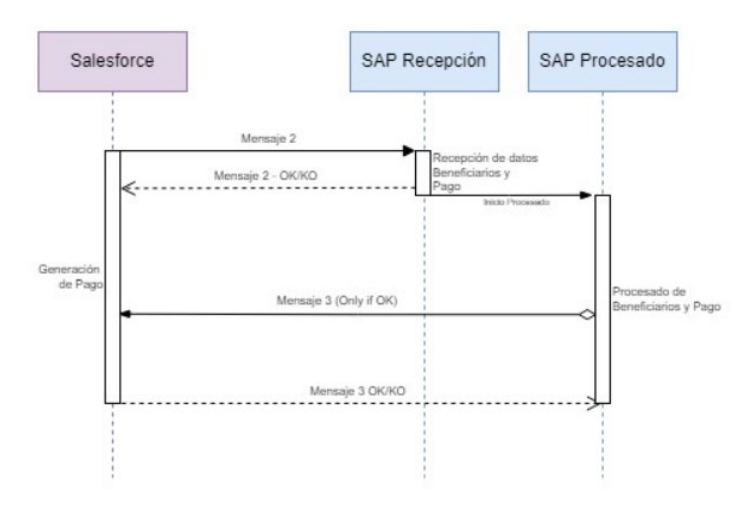

# $\begin{tabular}{l|c|c} \multicolumn{1}{l}{\textbf{MPA}} & \multicolumn{1}{l}{\textbf{MPA}} & \multicolumn{1}{l}{\textbf{MPA}} & \multicolumn{1}{l}{\textbf{MPA}} & \multicolumn{1}{l}{\textbf{MPA}} & \multicolumn{1}{l}{\textbf{MPA}} & \multicolumn{1}{l}{\textbf{MQ}} & \multicolumn{1}{l}{\textbf{MQ}} & \multicolumn{1}{l}{\textbf{MQ}} & \multicolumn{1}{l}{\textbf{MQ}} & \multicolumn{1}{l}{\textbf{MQ}} & \multicolumn{1}{l}{\textbf{MQ}} & \multicolumn$ Importe

 $\begin{tabular}{l} \textbf{MEMB} \begin{tabular}{p{0.8cm}} \textbf{MEMS AUE S:} \\ \textbf{De forma Asinerona, SAP enviará una vez processado el envio de Pago, la actualitzación as SFOC de pago. \\ SAP debe enviar, adernás de los campos que sean mitinesos. \\ \textbf{e-IB SFOC 18 de Papa processado. \\ \textbf{e-1 d de SAP del Pago SAP \\ \textbf{e-1 D SFDC 18 de Pago processado.} \\ \textbf{e-1 D de Engologie SAP \\ \textbf{e-1 D de Engologie SAP} \\ \textbf{e-1 D de Engologie SAP} \\ \textbf{e-1 D de Engologie SAP} \\ \text$ 

1<br>• Id Beneficiario 2 SAP Creado, ID de SFDC de Beneficiario<br>2 -> Opcional

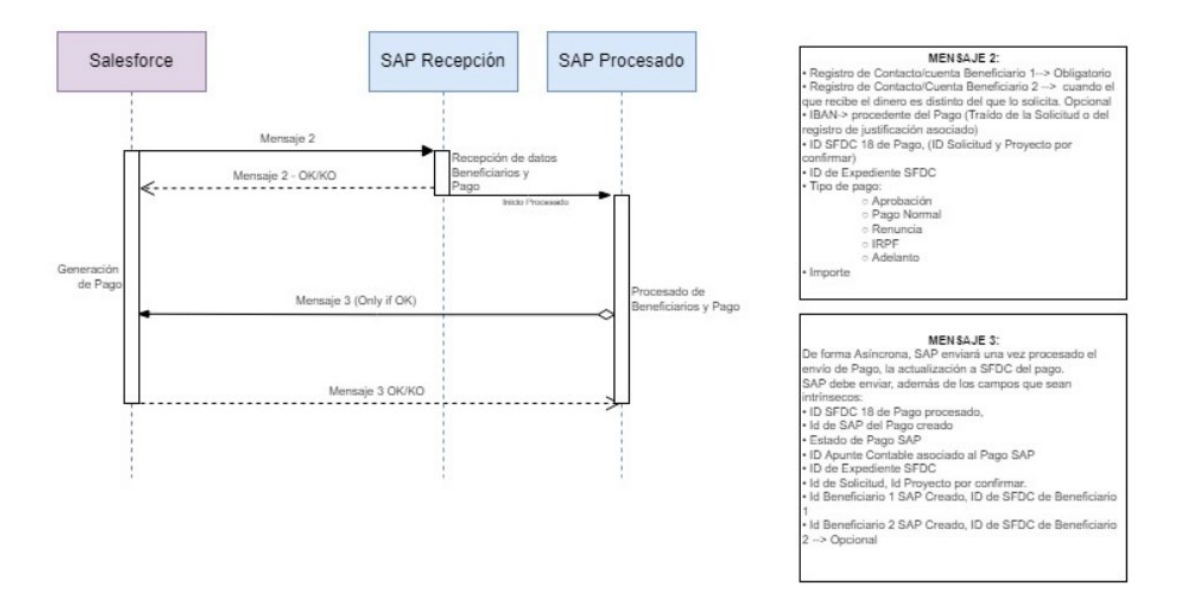

# **1.4.5.2 Diagrama Secuencia Generación de Pago SFDO-SAP**

## **1.4.5.3 Diagrama de Flujo Generación de Pago SFDO-SAP:**

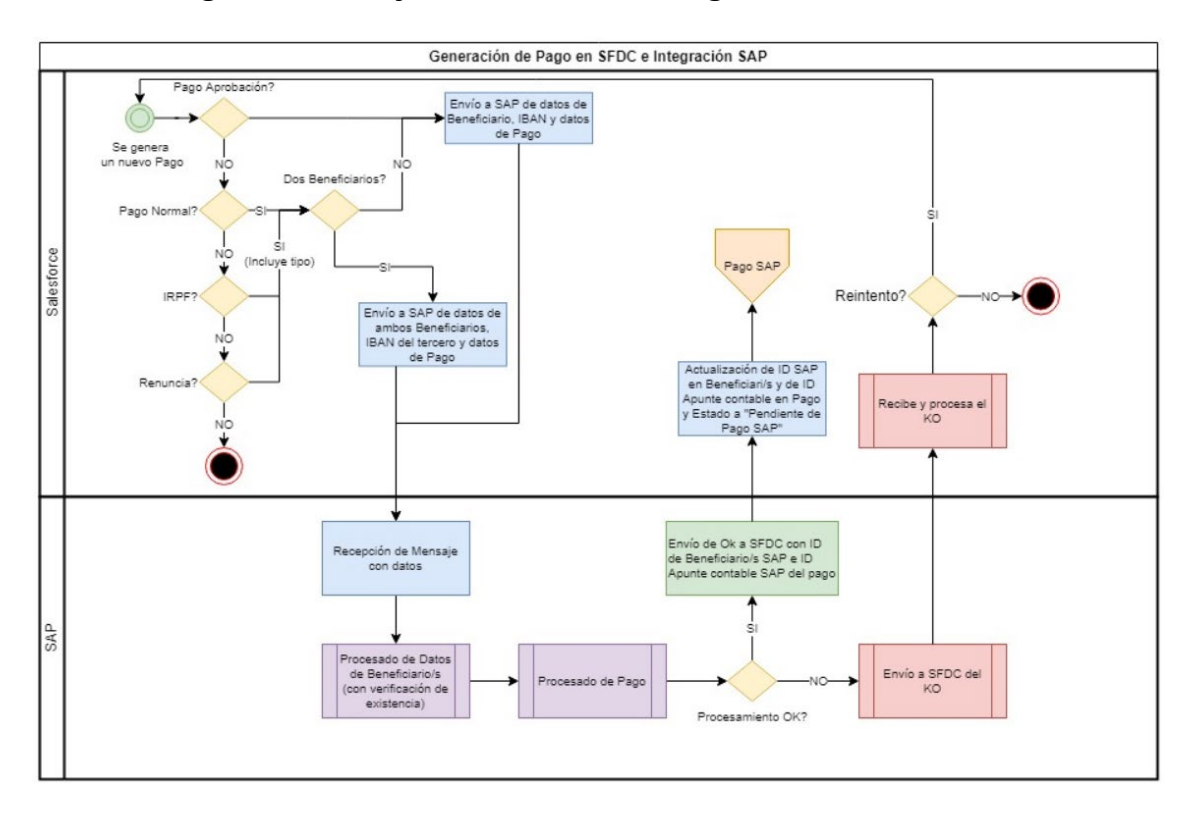

# **1.4.5.4 Diagrama de Flujo PAGO SAP - SFDO**

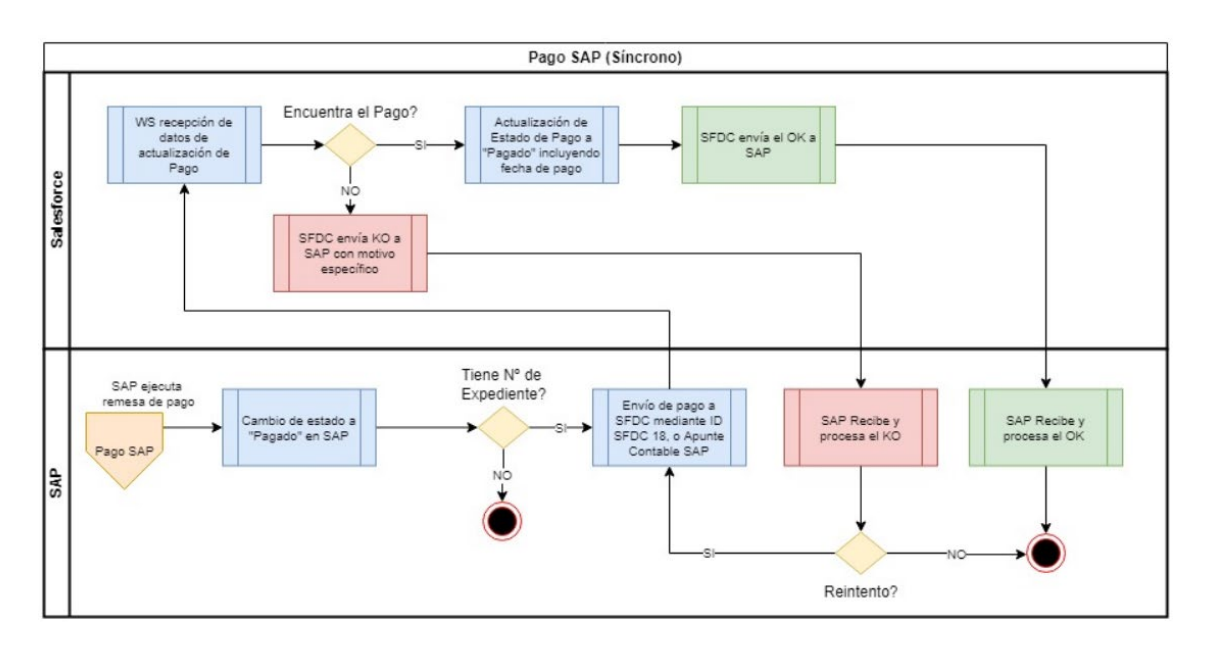

# **1.4.5.5 Diagrama de Secuencia Pago SAP-SFDO**

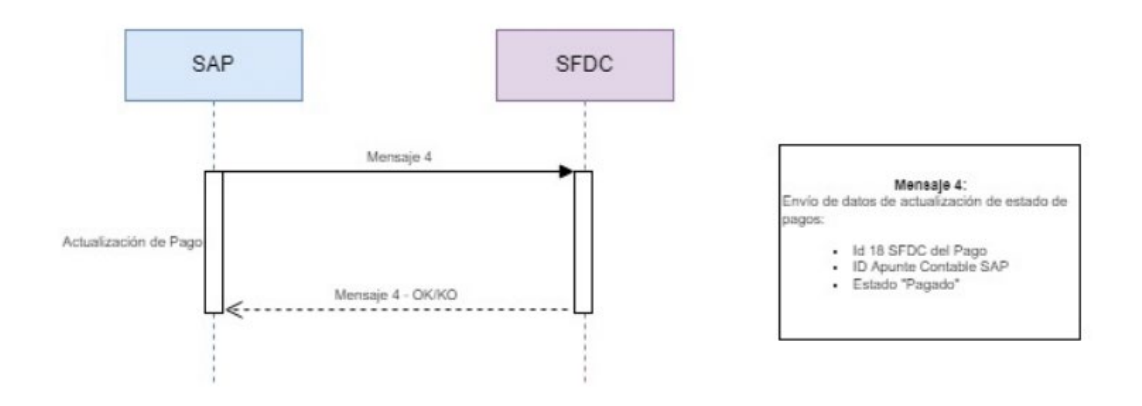

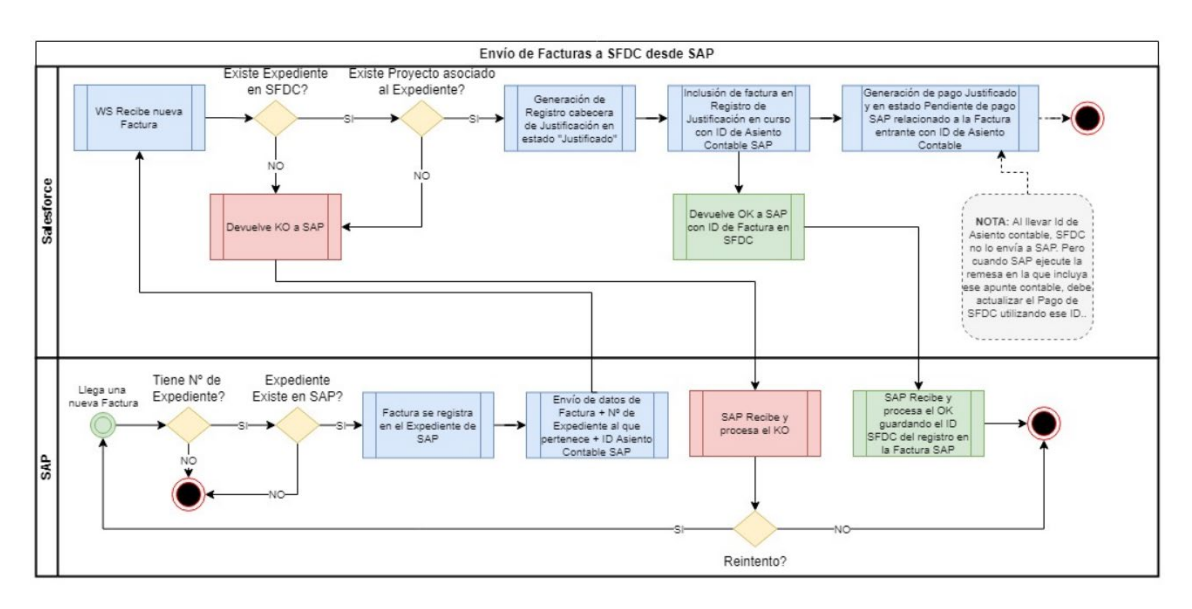

# **1.4.5.6 Diagrama de Flujo de envío de facturas desde SAP a SFDO**

**NOTA**: Se evaluará la posibilidad de integrar SAP con SharePoint para almacenar una copia de la Factura con un nombre predefinido, que se conformará igual n SFDO para su acceso desde ambas plataformas unificando así el repositorio de facturas para las auditorías, y permitiendo el acceso a todas ellas desde SFDO independientemente de por dónde hayan entrado.

# **1.4.6 Certificación final de proyectos**

Al finalizar la justificación de los proyectos, FONCE los certifica. Para ello será necesario establecer un mecanismo en el sistema que permita marcar qué proyectos han sido certificados, en qué momento y por quién.

## **1.4.7 Auditorías internas**

Periódicamente, en FONCE se realizan auditorías internas, aunque a veces se externalizan. En estas auditorías se toma una muestra de expedientes para su control y posteriormente, se quiere saber qué expedientes fueron auditados en qué auditoría.

# **2.- DURACIÓN DEL CONTRATO**

Los servicios prestados tendrán una duración máxima de **once (11) meses**, desde la fecha de firma del correspondiente contrato.

El adjudicatario estará obligado a realizar los trabajos o servicios dentro de los plazos parciales que FUNDACIÓN ONCE vaya estableciendo.

El plazo de once (11) meses podrá prorrogarse por un plazo máximo de cinco (5) meses, siempre previo acuerdo expreso de las partes, en el caso de que alguna de las actividades descritas en el epígrafe 1 (Objeto) de este pliego no se hubiera realizado en su totalidad.

FUNDACIÓN ONCE tendrá la capacidad de resolver el contrato en caso de que considere que no se cumplen los objetivos del mismo.

## **3.- ÁMBITO DEL TRABAJO**

El ámbito territorial de los servicios contratados se corresponderá con el territorio nacional.

#### **4.- PROPUESTA ECONÓMICA**

El presupuesto de licitación se fija en un máximo de **180.000,00 euros (CIENTO OCHENTA MIL EUROS) (IVA excluido).**

El importe licitado puede incluir opcionalmente una partida de un máximo de 23 jornadas dedicadas a consultoría técnica del proyecto; las cuales serán opcionales en su consumo y se ejecutarán de mutuo acuerdo entre el adjudicatario y FUNDACIÓN ONCE.

La facturación de las jornadas de consultoría técnica opcionales que se usen, no estarán reflejadas en los hitos de facturación de la ejecución del proyecto y serán facturadas según su consumo a mes vencido.

La cuota correspondiente de IVA será la vigente en el momento de la firma del contrato, considerándose los importes a pagar en cada factura como un precio cerrado, sin perjuicio de la aplicación del IVA que provenga de modificaciones futuras de la normativa que regula el mencionado impuesto.

En lo que respecta a los pagos por los servicios objeto de licitación los mismos estarán sujetos a la aprobación presupuestaria anual de los órganos de gobierno de la Fundación ONCE.

Este presupuesto incluye la totalidad de los gastos que origine la realización del servicio, sin que sea imputable a FUNDACIÓN ONCE ningún coste adicional derivado de conceptos que resulten necesarios para la ejecución de los trabajos (viajes, etc.).

El contrato es susceptible de cofinanciarse en el marco del Plan de Recuperación, Transformación y Resiliencia, en concreto, en el marco de la Orden DSA/1110/2022, de 17 de noviembre, del Ministerio de Derechos Sociales y Agenda 2030, por la que se establecen las bases y se convocan subvenciones para el apoyo a la modernización de las entidades del Tercer Sector, financiadas a cargo del Fondo Europeo de Recuperación, Transformación y Resiliencia.

El abono del importe del presente contrato se realizará en un plazo máximo de 60 días desde la emisión de las correspondientes facturas, que irán acompañadas del correspondiente informe justificativo de la actividad realizada.

La proposición económica deberá estar debidamente firmada por la entidad o persona licitadora y habrá de formalizarse necesariamente en número y letra, de acuerdo con el modelo que se acompaña al Pliego de Condiciones Administrativas como Anexo I.

En la oferta que se presente deberá incluirse un presupuesto detallado, con desglose de IVA, con indicación de los trabajos que se proponen necesarios para estos servicios.

Asimismo, deberá desglosarse el precio/hora de cada uno/a de los/as consultores/as o asistentes que vayan a intervenir en la realización de los servicios contratados, atendiendo a su categoría y titulación.

## **5.- CONTENIDO DE LA PROPUESTA TÉCNICA**

Las entidades o personas licitadoras tendrán que presentar una propuesta técnica que contenga al menos los siguientes epígrafes:

- 1. Objeto, descripción y alcance del proyecto a realizar.
- 2. Planteamiento metodológico, indicando las tareas y los hitos o resultados que las culminan, para la realización del proyecto.
- 3. Entregables generados y su descripción, con una calendarización de los mismos.
- 4. Equipo involucrado, funciones y dedicación al objeto del cumplimiento de los servicios.
- 5. Sistemas de control y seguimiento que se utilizarán para la correcta ejecución del contrato.
- 6. Sugerencias, soluciones técnicas y mejoras que, sin menoscabo a lo establecido en este documento, puedan contribuir a la mejor realización del objeto del contrato.
- 7. Propuesta económica.

8. Justificación de la necesidad de jornadas de consultoría técnica opcionales (si aplica).

# **6.- REQUISITOS ESPECÍFICOS DEL CONTRATISTA**

Sin perjuicio de lo indicado en el Pliego de Condiciones Administrativas el contratista presentará documentación que acredite su independencia solvencia y probada experiencia en los siguientes campos:

- Documentación que acredite su independencia, solvencia y probada experiencia en consultoría informática y en implantación de la plataforma Salesforce.
- La empresa/entidad aspirante a desarrollar el contrato deberá contar con un equipo técnico del que formarán parte al menos 3 o 4 personas con una experiencia mínima de entre 2 y 5 años.
- Se considera requisito indispensable, la identificación de las personas que conforman el equipo técnico, de manera anonimizada, así como la dedicación que cada uno de ellos prestará al proyecto y las tareas que desarrollarán.
- La Fundación ONCE pondrá a disposición de la entidad adjudicataria toda la documentación necesaria para los trabajos objeto de contratación.

## **7.- LUGAR Y FORMA DE PRESENTACIÓN DE LAS PROPOSICIONES**

Las ofertas, junto con la documentación preceptiva, se presentará en el registro de Fundación ONCE a la atención del Dirección de Programas Europeos (C/ Sebastián Herrera, 15 – 4ª / 28012 Madrid, España) **antes de las 10.00 horas del día 31 de enero de 2023.** 

La Fundación ONCE en aplicación de la política medioambiental de la Unión Europea requiere a los licitadores que presenten sus propuestas en soporte informático indicando en el sobre: Nombre o razón social, domicilio y datos de contacto (teléfono, página web, e-mail para notificaciones).

El sobre deberá consignar claramente el nombre de la licitación:

#### **CONTRATACIÓN DE PROYECTO PARA EL DESARROLLO E IMPLEMENTACIÓN DE HERRAMIENTA DE GESTIÓN DE LAS CONVOCATORIAS DE FUNDACIÓN ONCE.**

## **8.- SUPERVISIÓN Y CONTROL DE LOS TRABAJOS**

El contrato se ejecutará con sujeción a las cláusulas del mismo y de acuerdo con el correspondiente documento de prescripciones técnicas.

Al responsable del contrato designado por FUNDACIÓN ONCE le corresponderá supervisar la ejecución y adoptar las decisiones y dictar las instrucciones necesarias con el fin de asegurar la correcta realización de la prestación pactada.

Por su parte la persona o entidad adjudicataria designará un/a responsable del trabajo, con capacidad técnica y administrativa para tomar y hacer cumplir las decisiones que sean necesarias, poniendo en práctica las instrucciones que reciba del responsable del contrato.

El control de calidad de los trabajos realizados por el/la persona o entidad adjudicataria será realizado por el/la responsable del contrato.

La ejecución del contrato se realizará a riesgo y ventura del contratista, que será responsable de los daños y perjuicios causados a terceros o a FUNDACIÓN ONCE.